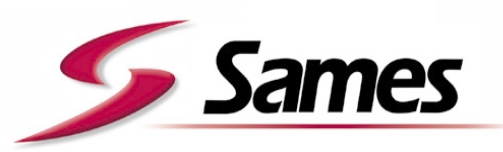

From February 1st, 2017 SAMES Technologies SAS becomes SAMES KREMLIN SAS *A partir du 1/02/17, SAMES Technologies SAS devient SAMES KREMLIN SAS*

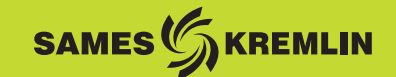

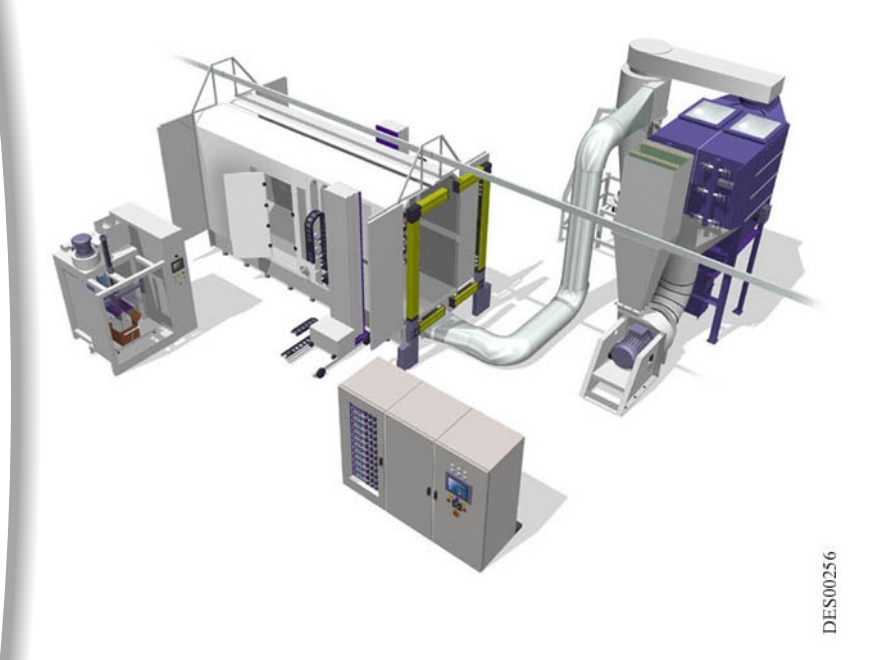

# <span id="page-0-0"></span>**Manual de empleo**

# **CABINA DE PROYECCIÓN DE POLVO PVV**

**SAMES Technologies** 13 Chemin de Malacher 38243 Meylan Cedex Tel. 33 (0)4 76 41 60 60 - Fax. 33 (0)4 76 41 60 90 - www.sames.com Cualquier comunicación o reproducción de este documento, bajo cualquier forma, y toda explotación o comunicación de su contenido están prohibidas, salvo autorización escrita expresa de SAMES Technologies.

Las descripciones y características contenidas en este documento son susceptibles de ser modificadas sin previo aviso y no comprometen de ningún manera SAMES Technologies.

#### **© SAMES Technologies 2001**

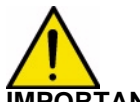

**IMPORTANT : Sames Technologies ha sido declarado organismo de capacitación por el ministerio del trabajo.**

**Se realizan capacitaciones que permiten adquirir el conocimiento necesario para usar y mantener sus equipos a lo largo de todo el año.**

**Tenemos un catálogo a su disposición que puede conseguir por simple pedido. También puede escoger, en la gama de programas de capacitación, el tipo de aprendizaje o de competencia que corresponde a sus necesidades y objetivos de producción.**

**Estas formaciones se pueden realizar en los locales de su empresa o en el centro de formación situado en nuestra sede de Meylan.**

**Service formation : Tel.: 33 (0)4 76 41 60 04 E-mail : formation-client@sames.com**

# [CABINA DE PROYECCIÓN DE POLVO](#page-0-0)

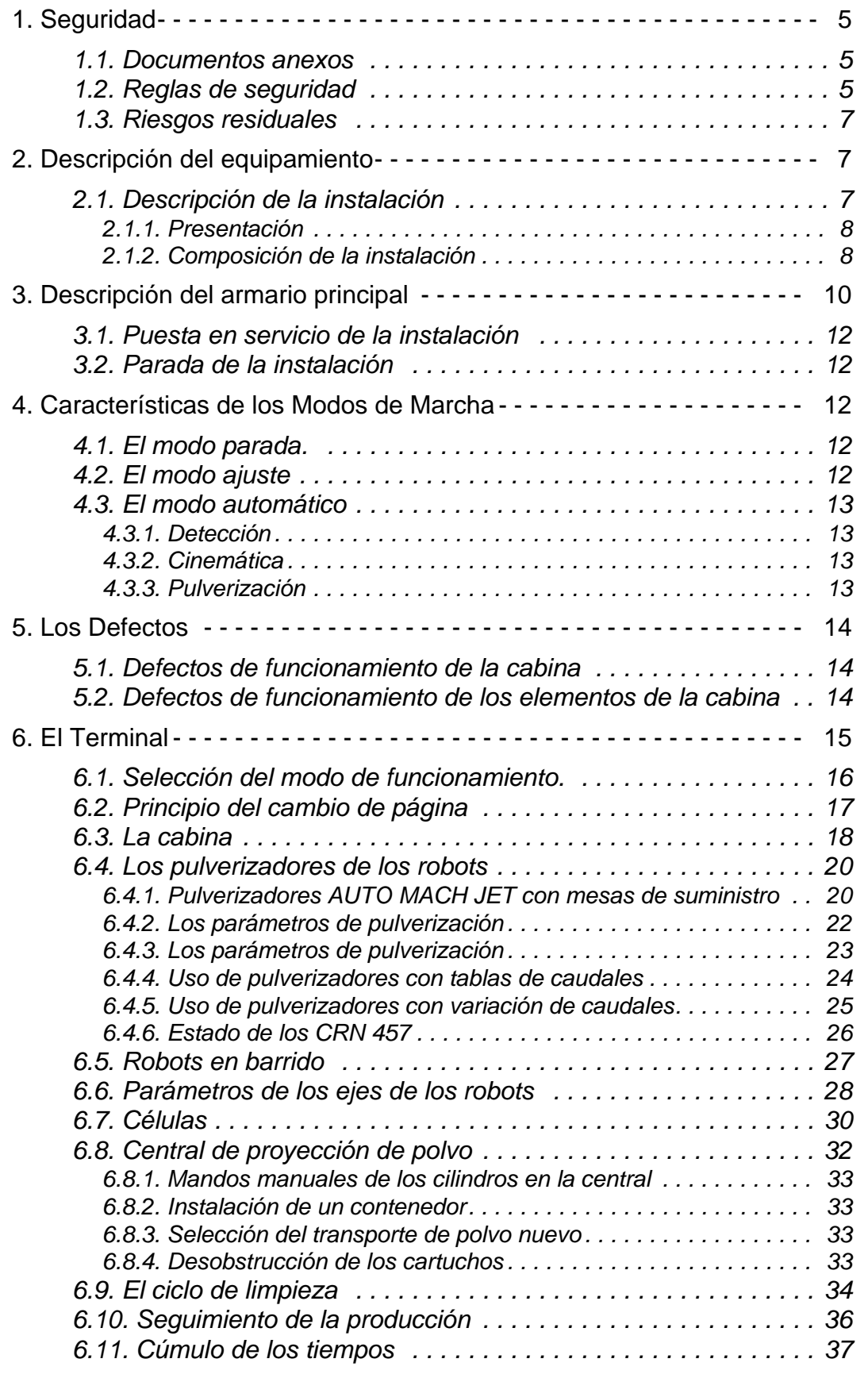

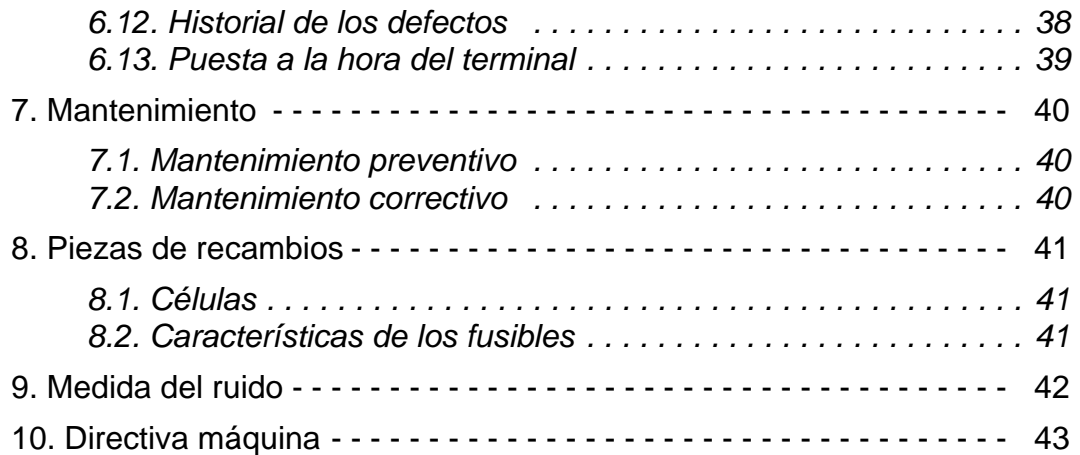

# <span id="page-4-1"></span><span id="page-4-0"></span>**1. Seguridad**

## <span id="page-4-3"></span>**1.1. Documentos anexos**

<span id="page-4-2"></span>**Nota: Ce document comporte des liens aux manuels d'emploi suivants:** ver RT n˚ 6336 Para la pistola "Mach-Jet Gun" ver RT n˚ 6366 Para el pulverizador "Auto Mach-Jet" Véase el manual del proveedor para la caja de filtración Véase el manual del proveedor para el aireador de explosión Véase el manual del proveedor para la reducción de los riesgos de explosión Véase el manual del proveedor para el módulo de control de delta P. Véase el manual del proveedor para el motoventilador y su ficha técnica Véase el manual del proveedor para el secuenciador DPI ver RT n° 6187 Para la cabina PVV ver RT n° 6188 Para el conjunto de reciclaje ver RT n° 6368 Para la bomba de polvo CS 127

#### **1.2. Reglas de seguridad**

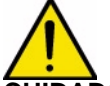

**CUIDADO : El operador debe conocer obligatoriamente los riesgos residuales relacionados con el uso del equipo [ver § 1.3 pagine 7](#page-6-3).**

Las reglas siguientes se aplican a la instalación, al mantenimiento y a la conducción del equipo.

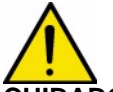

#### **CUIDADO : El equipo de proyección electroestática sólo debe ser usado por un personal capacitado y plenamente informado sobre las reglas de seguridad siguientes:**

- 1 El suelo, al interior del emplazamiento de trabajo debe ser antiestático (generalmente los suelos de hormigón aparente son antiestáticos).
- 2 La borne de terre du module de commande électro-pneumatique et toutes les structures conductrices placées à l'intérieur ou à proximité de l'emplacement de travail (sols, parois du poste de projection de poudre, plafonds, barrières, pièces à peindre...) doivent être reliées électriquement au système de mise à la terre de protection de l'alimentation électrique.
- 3 Tous travaux de meulage ou de soudage de produits métalliques effectués à une distance inférieure à 5 mètres de la cabine sont interdits si les mesures de sécurité suivantes ne sont pas observées :
	- la cabine doit être protégée par une bâche en matériau ininflammable,
	- une personne munie d'un extincteur doit surveiller l'environnement de la cabine pendant les travaux.
- 4 La cabine ne doit pas supporter une masse autre que celle des équipements destinés à être montés sur ou autour de la cabine.
- 5 N'utiliser dans cette cabine que des projecteurs de poudre homologués par SAMES Technologies.
- 6 La surface au sol où repose la cabine doit être rigoureusement horizontale.
- 7 El suelo en el que se apoya el ciclón debe tener una resistencia superior a 400 kN /m<sup>2</sup>.
- 8 La temperatura de cualquier fuente de calor en contacto con el sistema de reciclaje no debe exceder 40 °C.
- 9 La cabine ne doit être utilisée que pour l'application électrostatique de peintures en poudre thermoplastique ou thermodurcissable homologuées.
- 10Un cartel de advertencia redactado en un idioma comprendido por el operador y que resuma las reglas de seguridad precisadas en este manual se debe colocar de manera evidente cerca del

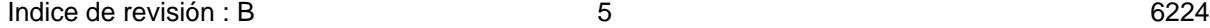

puesto de trabajo.

- 11L'opérateur doit s'assurer que l'alimentation en haute tension a bien été coupée avant de travailler dans l'emplacement de projection, en particulier pendant la phase de nettoyage.
- 12El calzado usado por los operadores debe ser antiestático y conforme con la publicación ISO 2251. Si se necesitan guantes, sólo usar guantes antiestáticos o guantes a los que se les ha retirado la palma.
- 13En raison des risques d'incendie, il est strictement interdit d'utiliser des produits inflammables pour nettoyer la cabine et ses équipements. Il est recommandé de n'utiliser que les produits d'entretien recommandés par SAMES Technologies.
- 14Il est strictement interdit de fumer ou d'utiliser des appareils produisant une flamme à une distance inférieure à 5 mètres de la cabine.
- 15Chaque pièce à peindre doit avoir une résistance inférieure à 1 Mohm : les balancelles et les crochets supportant les pièces doivent donc être parfaitement décapés et mises à la masse.
- 16La projection de poudre doit être faite dans de bonnes conditions de ventilation. C'est pourquoi l'équipement de poudrage est asservi au fonctionnement du moto-ventilateur : la projection de poudre ne peut se faire que si le moto-ventilateur est en fonctionnement.
- 17Le montage et le démontage des portes de la cabine doit se faire avec des moyens de levage appropriés à cause de leur masse importante (environ 30 kg/m2).
- 18Il est strictement interdit de pénétrer dans la cabine par les portes coulissantes situées côté gaine d'aspiration. L'intérieur de la cabine n'est autorisé qu'au personnel averti des risques de chocs liés à la présence de robots. L'accès ne doit se faire qu'en dehors des phases de poudrage et seulement pour le nettoyage de l'installation.
- 19Lorsque la cabine est installée en fosse, il est strictement interdit de sauter à l'intérieur, ceci pouvant entraîner des ruptures de soudures.
- 20Durant les phases de fonctionnement, nettoyage et maintenance, seul le personnel averti des risques de chocs et d'écrasement est autorisé à pénétrer dans la zone d'action des robots 2 axes.

# <span id="page-6-3"></span><span id="page-6-0"></span>**1.3. Riesgos residuales**

Todos los operadores deben estar bien informados sobre los riesgos residuales relacionados con el uso del equipo; [ver § 1.1 pagine 5.](#page-4-3)

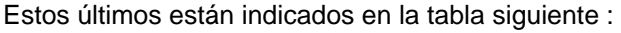

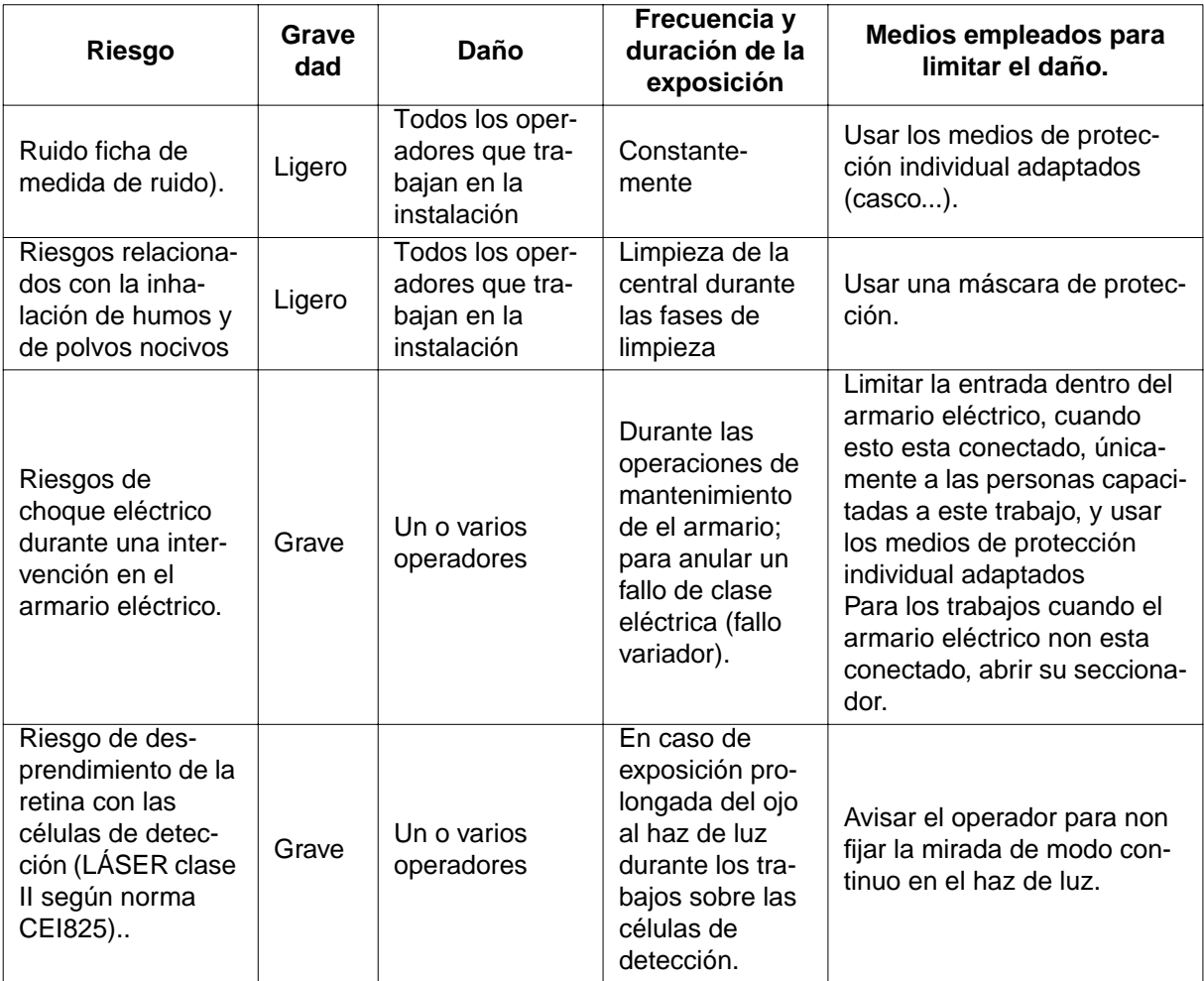

# <span id="page-6-2"></span><span id="page-6-1"></span>**2. Descripción del equipamiento**

**CUIDADO : El equipo de polvo debe ser instalado por un técnico SAMES. E imperativo seguir las recomendaciones de SAMES para toda modificación a cerca de la instalación automática de polvo PVV EASYCOLOR.** 

**2.1. Descripción de la instalación**

**CUIDADO : La instalación PVV EASYCOLOR puede ser peligrosa cuando non es utilizada según las reglas pronunciadas en este manual. Ella é únicamente destinada a la proyección de tinta in polvo.**

#### <span id="page-7-0"></span>2.1.1. Presentación **(Ilustración non contractual)**

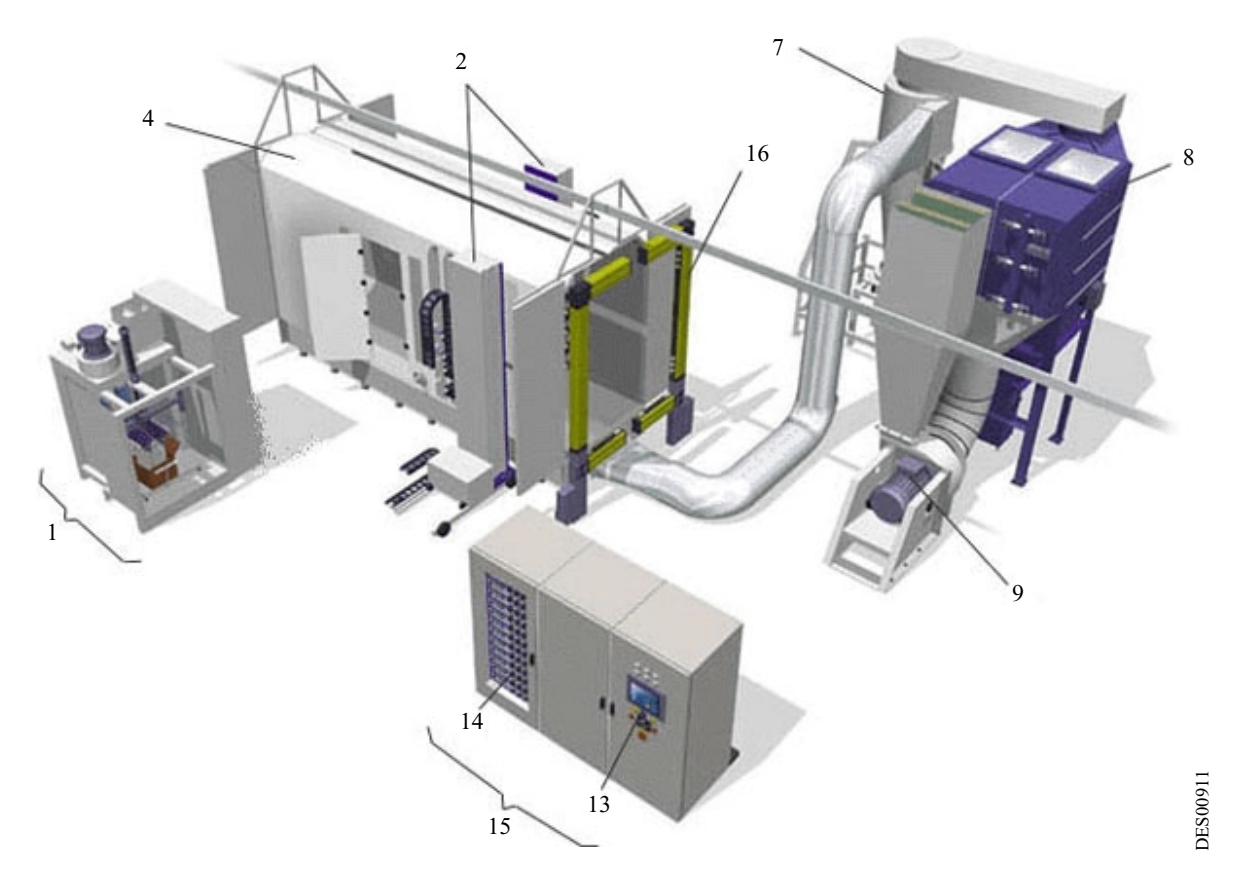

## **Esquema tipo de una instalación PVV EASYCOLOR**

<span id="page-7-1"></span>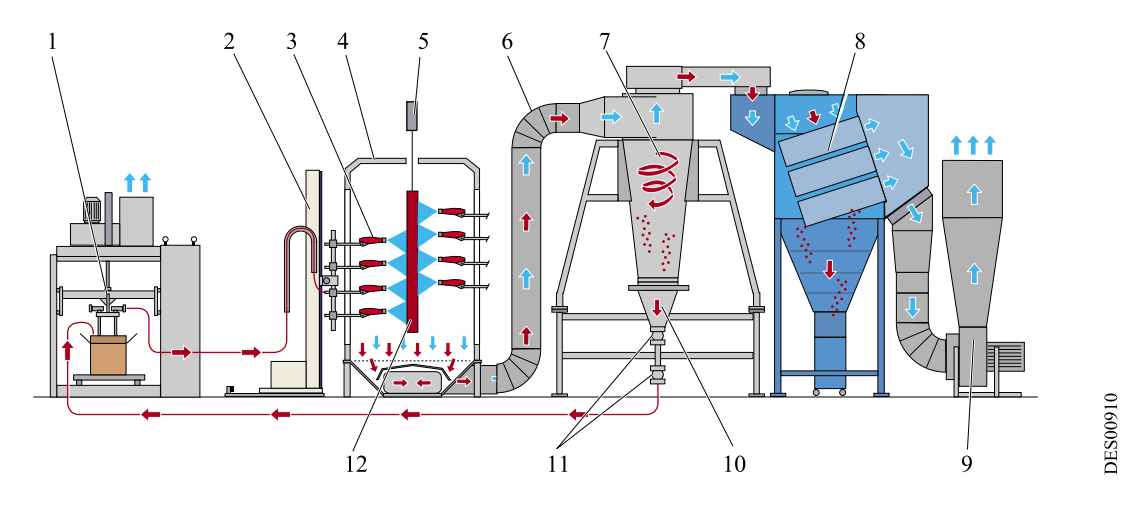

2.1.2. Composición de la instalación

Ella é constituida:

- de los elementos de proyección y de reciclaje de el polvo,
- de los elementos de mando.

#### 2.1.2.1. Elementos de proyección y de reciclaje Definición:

- 1 Proyector: aparato de proyección de polvo a disparo automático tipo Auto Mach-Jet
- 2 Pistola: aparato de proyección de polvo a disparo manual por gatillo tipo Mach-Jet Gun
- Son:
	- La cabina de polvo (4), equipada de un o varios reciprocadores (2), sobre cual son montados los proyectores (3) (cada reciprocador lateral a un o dos ejes puede haber al máximo 12 proyectores). El máximo es 24 aparatos de polvo, (proyector o pistola) por instalación.
	- El pórtico de células (16) situado en la entrada de la cabina y asegurando la detección de las piezas a pintar (12) encaminadas por el transportador (5).
	- La central polvo (1) alimentando la cabina en polvo nuevo y colectando el polvo reciclado.
	- Conjunto ciclón / cernedora (7; 10 y 11) destinada al reciclaje del polvo non depositado sobre la pieza a ser revestida.
	- El sistema de reciclaje a válvula manguito asegurando la transferencia de polvo desde la cernedora até la central polvo.
	- El cajón de filtración (8).
	- El moto ventilador (9) asegurando la aspiración de aire dentro de la instalación.
	- La funda (6) asegurando el transporte del polvo non usado de la cabina hacia el ciclón.
	- Un o varios puesto(s) de polvo manual(s) (una o varias pistolas) pueden ser previstos.
	- El armario eléctrico integrando los elementos de mando y de seguridad.

#### 2.1.2.2. Elementos de mando

La abertura del seccionador general situado sobre o lado del armario eléctrico corta totalmente las alimentaciones eléctricas y neumáticas de la instalación.

Los elementos de mando son:

- El autómata (13) integrado dentro del armario eléctrico (15).
- Los módulos de mando tipo CRN 457 (14).

Para sincronizar los funcionamientos, un cambio de informaciones es asegurado entre:

- el sistema de mando del transportador,
- el autómata

# <span id="page-9-0"></span>**3. Descripción del armario principal**

Los mandos generales de la instalación están situados en la parte de delante del armario eléctrico (15). Los indicadores luminosos señalan el estado de funcionamiento de la instalación PVV. La columna luminosa tricolor situada sobre el techo del armario eléctrico indica, a distancia, los indicadores luminosos. Vista de la parte delantera del armario eléctrico:

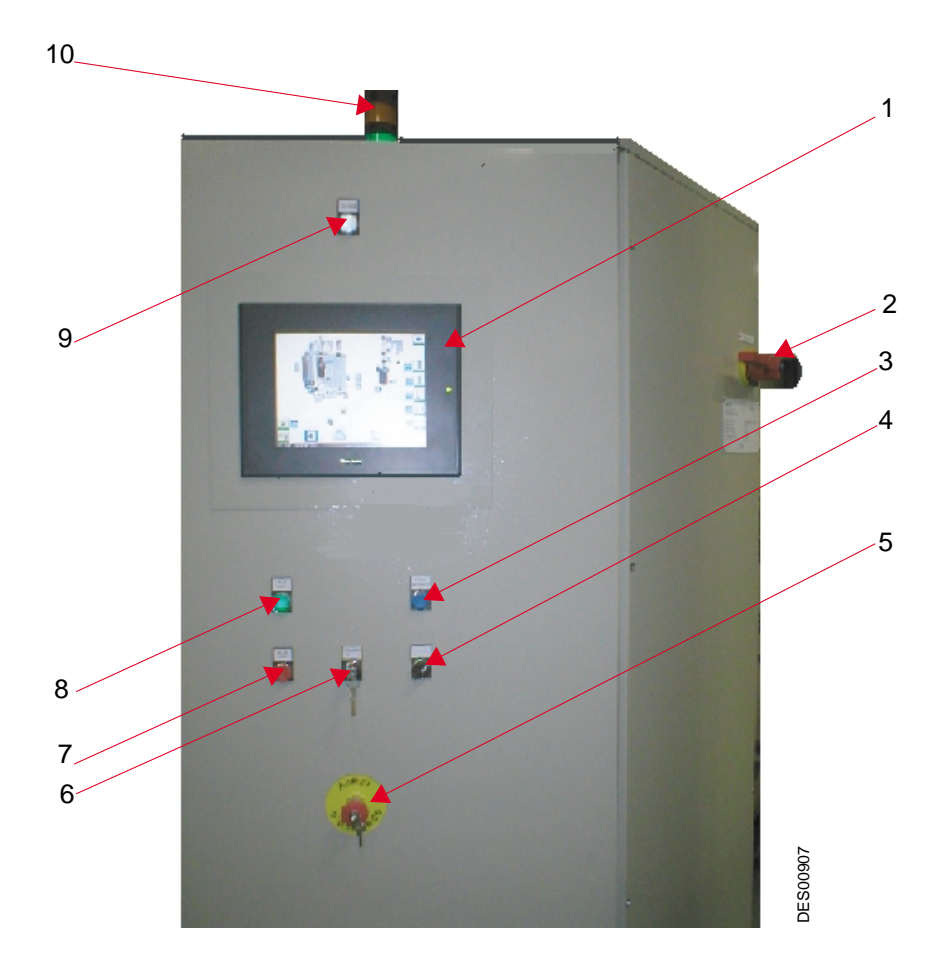

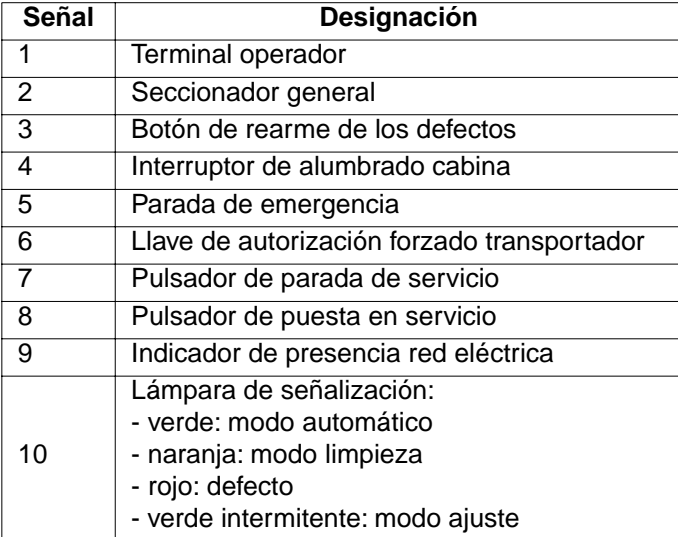

La pantalla del autómata (1) permite:

- Visualizar el estado de funcionamiento de los diferentes elementos de la instalación,
- Visualizar los parámetros de funcionamiento de la instalación,
- Asistir el operador durante las secuencias de trabajo,
- Navegar entre las diferentes páginas de la pantalla del autómata,
- Modificar los parámetros de la instalación (con contraseña),
- Activar los diferentes componentes.

#### <span id="page-11-1"></span><span id="page-11-0"></span>**3.1. Puesta en servicio de la instalación**

Se debe cerrar el seccionador del armario y se debe abrir el grifo de aire general.

Pulsar el pulsador luminoso verde El indicador se enciende, se alimentan los elementos de la instalación.

El operador debe escoger el modo de funcionamiento de la instalación a partir del terminal del operador.

#### <span id="page-11-2"></span>**3.2. Parada de la instalación**

<span id="page-11-3"></span>Primero se debe poner la instalación en modo **Stop** a partir del terminal.

Pulsar el pulsador rojo.

El indicador verde permanece encendido algunos segundos y luego la instalación se pone fuera de servicio:

- parada de la pulverizaciñón y de los movimientos del robot
- temporización y luego corte del transporte de polvo reciclado, del tamizado
- temporización y parada de la ventilación
- corte de la potencia eléctrica por KAS

# **4. Características de los Modos de Marcha**

#### <span id="page-11-4"></span>**4.1. El modo parada.**

En este modo, se corta el aire general, las máquinas se paran en posición de repliegue.

El transportador queda autorizado puertas están abiertas y si las máquinas están efectivamente fuera de gálibo. Este control es realizado por el monitoreo de las entradas analógicas según el equipo de la cabina:

- gálibo de izquierda
- gálibo de derecha
- gálibo y altura del posicionador vertical.

#### **4.2. El modo ajuste**

Al pasar a este modo, se deseleccionan las máquinas y los pulsadores.

Las máquinas seleccionadas están en movimiento:

- el barrido vertical se efectúa según los valores de inversión establecidos en el terminal.
- la velocidad de cada movimiento se ajusta en el terminal.
- el posicionamiento de los gálibos o de altura se fija a partir del terminal.

La proyección es efectiva en los pulverizadores seleccionados.

#### <span id="page-12-1"></span><span id="page-12-0"></span>**4.3. El modo automático**

#### 4.3.1. Detección

A la entrada de la cabina, un pórtico soporta las células de detección o las barreras de células. Según las características de las piezas a detectar, se dispone de detecciones diferentes:

- <span id="page-12-2"></span>• Detecciones verticales de la altura de las piezas que definen los pulverizadores a activar:
	- 1 Ya sea las células emisoras y receptoras (un par por zona de detección)
	- 2 O una barrera de células programable (varias células definen una zona de detección, el paso entre las células se define según las necesidades) La barrera se programa gracias a un software específico o a partir del terminal si se seleccionó la opción enlace serie con el autómata.
- Detección de la longitud de la pieza. Esta detección se realiza con las células de detección verticales asociadas a los pulsos proporcionados por un codificador montado en el transportador.
- Detecciones horizontales de los gálibos de izquierda y de derecha
	- 1 Ya sea las células emisoras y receptoras (un par por zona de detección)
	- 2 O una o dos barreras de células programables. Las barreras se programan gracias a un software específico o a partir del terminal si se seleccionó la opción enlace serie con el autómata

#### <span id="page-12-3"></span>4.3.2. Cinemática

Las máquinas de barrido seleccionadas por el terminal están en movimiento. El movimiento de barrido se efectúa según los valores de inversión establecidos en los parámetros, con una velocidad establecida en estos mismos parámetros.

Los niveles de inversión son siempre los mismos cuando los pulverizadores están dispuestos en rampas verticales, pueden ser variables si los pulverizadores están posicionados en una rampa horizontal

El posicionamiento del gálibo se determina en función del ancho memorizado, al paso de la pieza delante de las células de gálibo. Los valores de posición se escriben en los parámetros (página protegida por contraseña).

#### 4.3.3. Pulverización

La pulverización se acciona en cada pulverizador al paso de la pieza y según la altura definida durante el paso de las piezas delante de las células a la entrada de la cabina.

Los parámetros de anticipación de proyección de polvo y de retraso de pulverización de polvo ajustables en el terminal son comunes a todos los pulverizadores.

A través del terminal se puede efectuar un forzado de la pulverización en todos los pulverizadores autorizados a funcionar, cualquiera que sea la detección a la entrada de la cabina, forzando las células.

La proyección está subordinada a la autorización de pulverización (ventilación) y a la marcha del transportador en modo automático y sólo a la ventilación en modo ajuste.

# <span id="page-13-1"></span><span id="page-13-0"></span>**5. Los Defectos**

#### **5.1. Defectos de funcionamiento de la cabina**

- **Ventilación**, defecto detectado por un retorno del contactor. Consecuencia: para toda la pulverización en la cabina y el transporte de polvo. Indicador de defecto encendido fijo, klaxon activado.
- **Puertas**, defecto gestionado en función de la apertura o del cierre y del modo de funcionamiento.
- **Tamizadora**, defecto detectado por un retorno del contactor. Consecuencia: para el transportador de polvo. Indicador de defecto encendido fijo..
- <span id="page-13-2"></span>• **Intrusión**, para el material de la pulverización y los movimientos. Consecuencia: necesita un rearranque de la instalación. Indicador de defecto encendido fijo, klaxon activado
- **Incendio**, parada material del funcionamiento de la cabina, necesita un rearranque.
- **Sistema de detección de incendio**, prohibe la pulverización. Indicador de defecto encendido fijo, klaxon activado.
- **Secuenciador de desobstrucción**, alarma bloqueante del funcionamiento. Indicador de defecto encendido fijo. Este defecto se detecta si la entrada KMPC " instalación parada " cae sin intrusión. La ventilación se detiene después de una temporización, la desobstrucción continúa

## **5.2. Defectos de funcionamiento de los elementos de la cabina**

- **los ejes de movimiento**, defecto detectado en un variador de frecuencia que pilota el movimiento.
- **las disyunciones alta tensión**, monitoreadas por grupo de pulverizadores
- **células que quedan ocultadas**, provocado por defecto de la alineación de las células
- **codificador del transportador**, defecto que aparece si el codificador no entrega ningún pulso con el transportador en marcha

Se activa el klaxon cuando aparece el defecto. La presión sobre el rearme detiene el klaxon aunque persista el defecto

Los defectos aparecen en todas las páginas de la pantalla en la barra inferior, tiene la fecha y la hora. Si se pulsa la barra inferior, se puede ver el historial de los defectos.

# <span id="page-14-0"></span>**6. El Terminal**

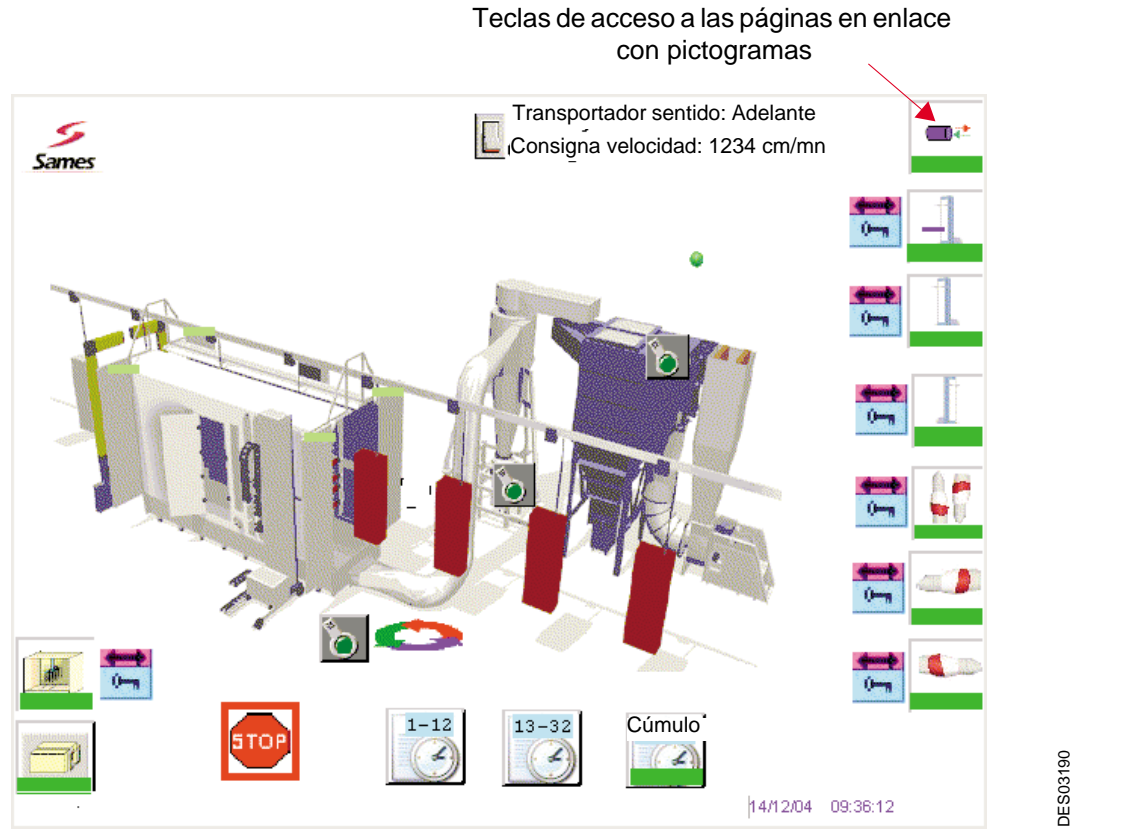

Una presión sobre una de las teclas táctiles situadas en las barras permite acceder a las diferentes páginas necesarias para los mandos de la instalación.

La presión sobre uno de los elementos de mando modifica la acción o permite la visualización ya sea de un teclado numérico o una opción de mandos.

#### <span id="page-15-0"></span>**6.1. Selección del modo de funcionamiento.**

El modo de funcionamiento de la cabina se puede modificar a partir de cada página.

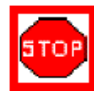

Modo parada. Está activo cuando una barra roja aparece alrededor del símbolo.

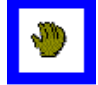

Modo ajuste. Está activo cuando una barra azul aparece alrededor del símbolo.

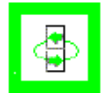

Modo automático. Está activo cuando una barra verde aparece alrededor del símbolo.

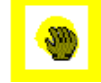

Modo limpieza. Está activo cuando una barra amarilla aparece alrededor del símbolo.

Interruptores situados en las diferentes páginas autorizan o no el funcionamiento del elemento implicado.

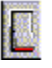

Parada / marcha

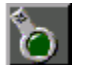

Parada / marcha

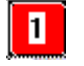

Parada / marcha pulverización

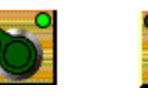

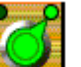

П.

Bloqueo / autorización de marcha / parada pulverizador

#### <span id="page-16-0"></span>**6.2. Principio del cambio de página**

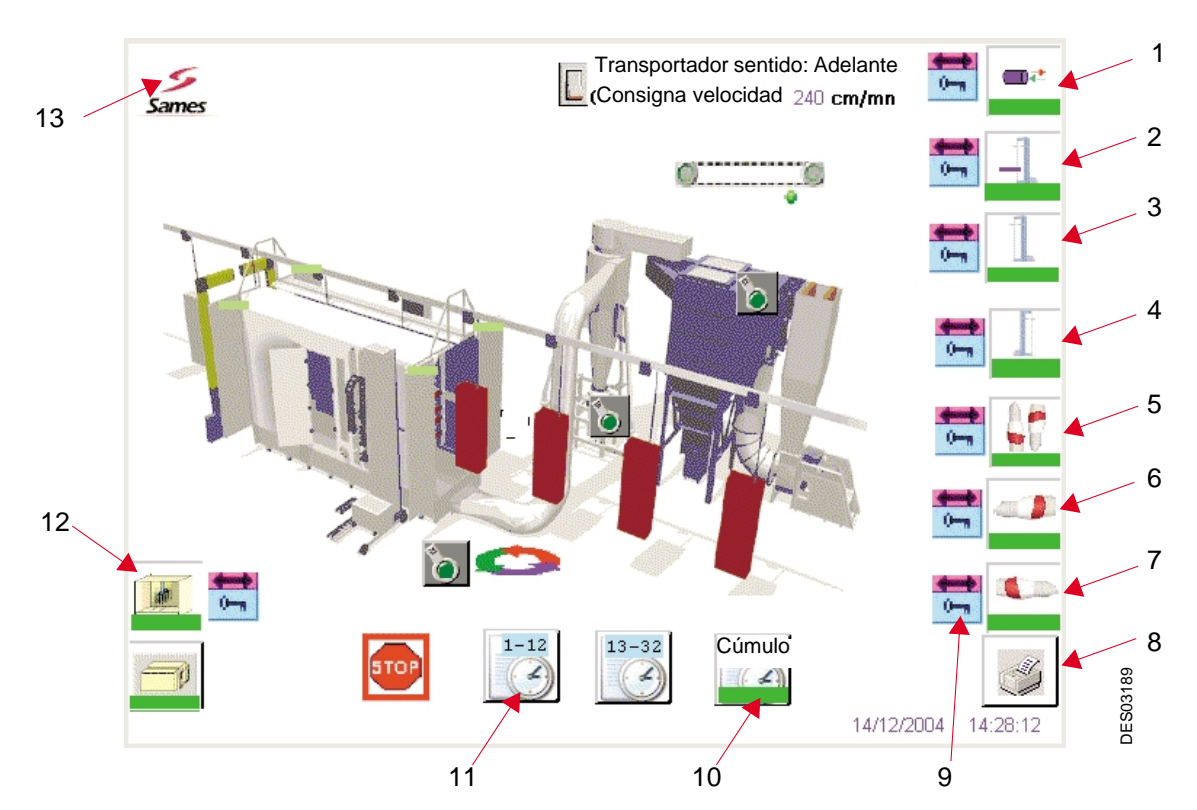

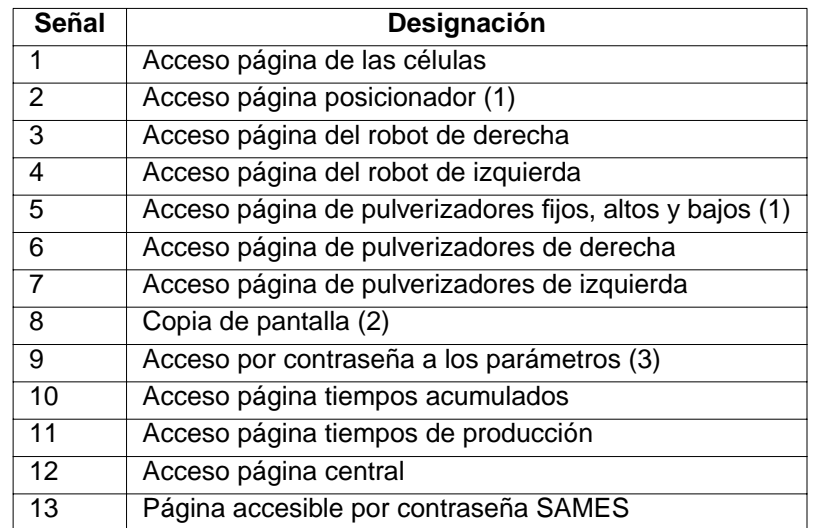

(1) según configuración

(2) opción impresora

(3) contraseña

Color de las barras situadas bajo el pictograma de llamada de página:

- el fondo es de color verde, nada a señalar sobre esta página.
- el fondo es de color rojo, se señala un defecto en esta página.
- el fondo es de color azul, se efectúa un forzado en esta página.

La mayoría de las páginas permiten el acceso a los elementos de la cabina, una tecla táctil protegida por contraseña autoriza la apertura de la página de parámetros asociada.

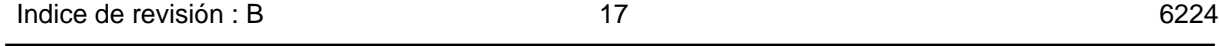

#### <span id="page-17-0"></span>**6.3. La cabina**

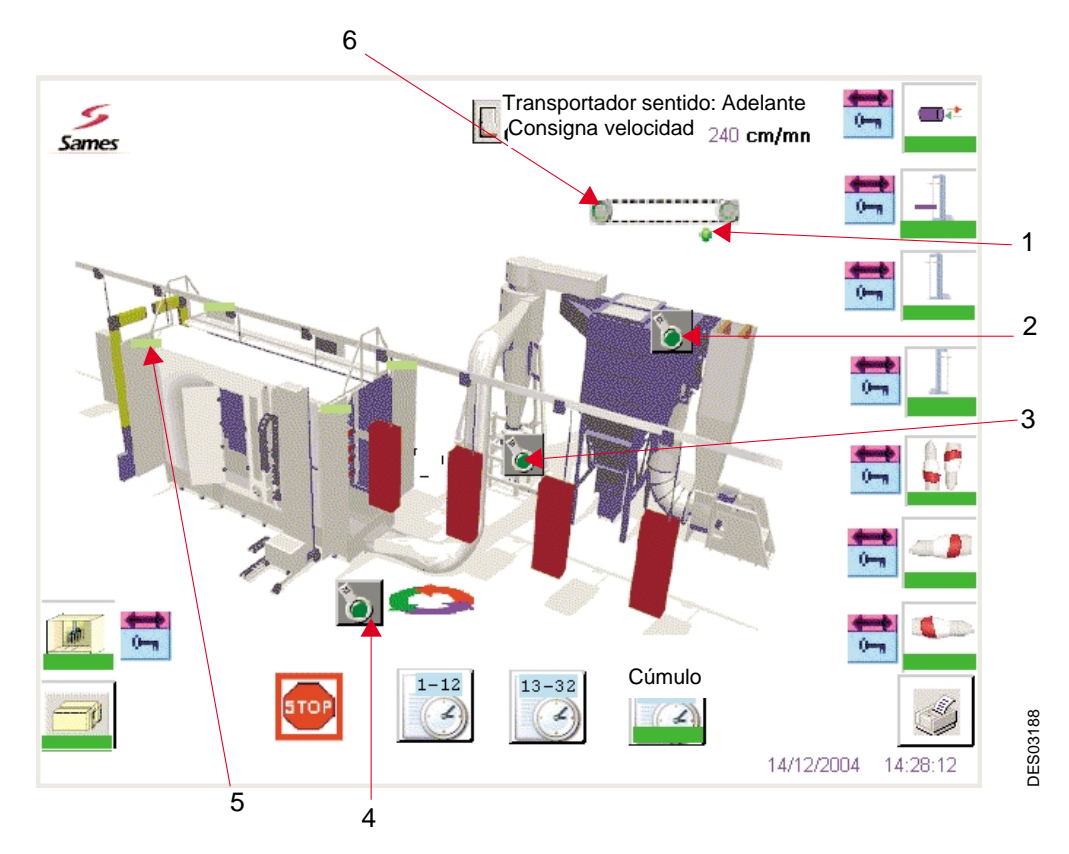

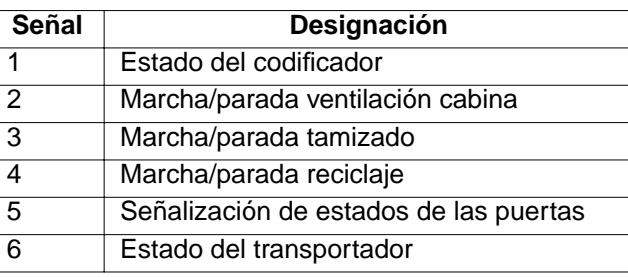

# **(1) estado del codificador en enlace con el transportador**

- $\bullet$ funcionamiento normal (verde)
- $\bullet$ defecto: falta de pulso con el transportador en marcha (rojo)

#### **(5) estado de las puertas de la cabina**

- puerta abierta (verde)
- puerta cerrada (rojo).

puerta abierta en modo limpieza (rosa).

puerta cerrada en modo limpieza (amarillo).

 $\mathcal{L}_{\text{max}}$ 

#### **(6) Estado del transportador**

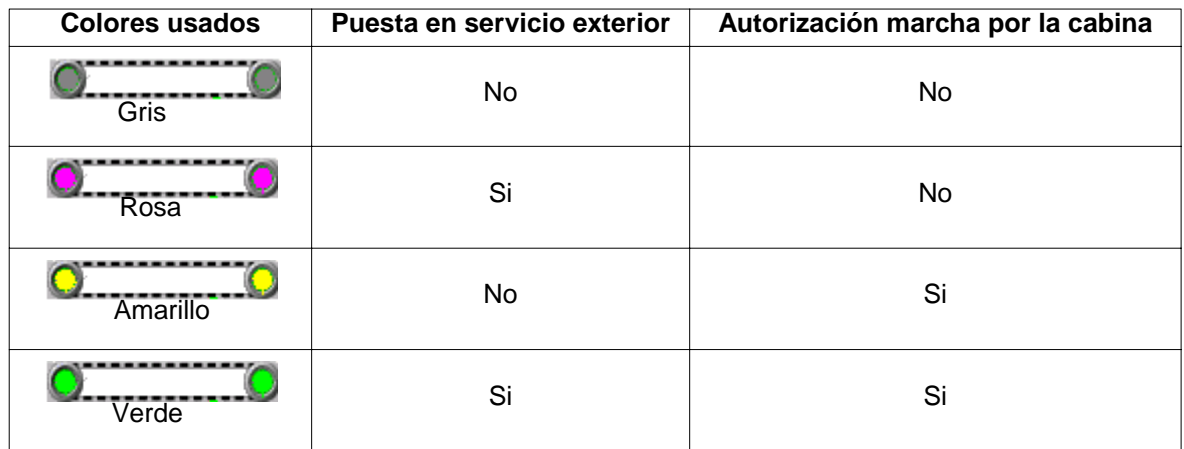

\* Opción visualización de la velocidad del transportador: ella se indica en m/min, la visualización procede de un cálculo actualizado cada 10 segundos. Este valor sólo sirve de indicación.

Se fuerza la marcha de la ventilación en los modos automático y limpieza, ella se pone en servicio en el terminal gracias al interruptor en modo manual.

El reciclaje y el vibrador del tamiz están en servicio en modo automático, en modo ajuste se ponen en servicio manualmente.

#### <span id="page-19-1"></span><span id="page-19-0"></span>**6.4. Los pulverizadores de los robots**

El número máximo de pulverizadores a cada lado de la cabina es de 16.

6.4.1. Pulverizadores AUTO MACH JET con mesas de suministro

Ejemplo de 6 pulverizadores montados en dos rampas verticales en el costado izquierdo de la cabina:

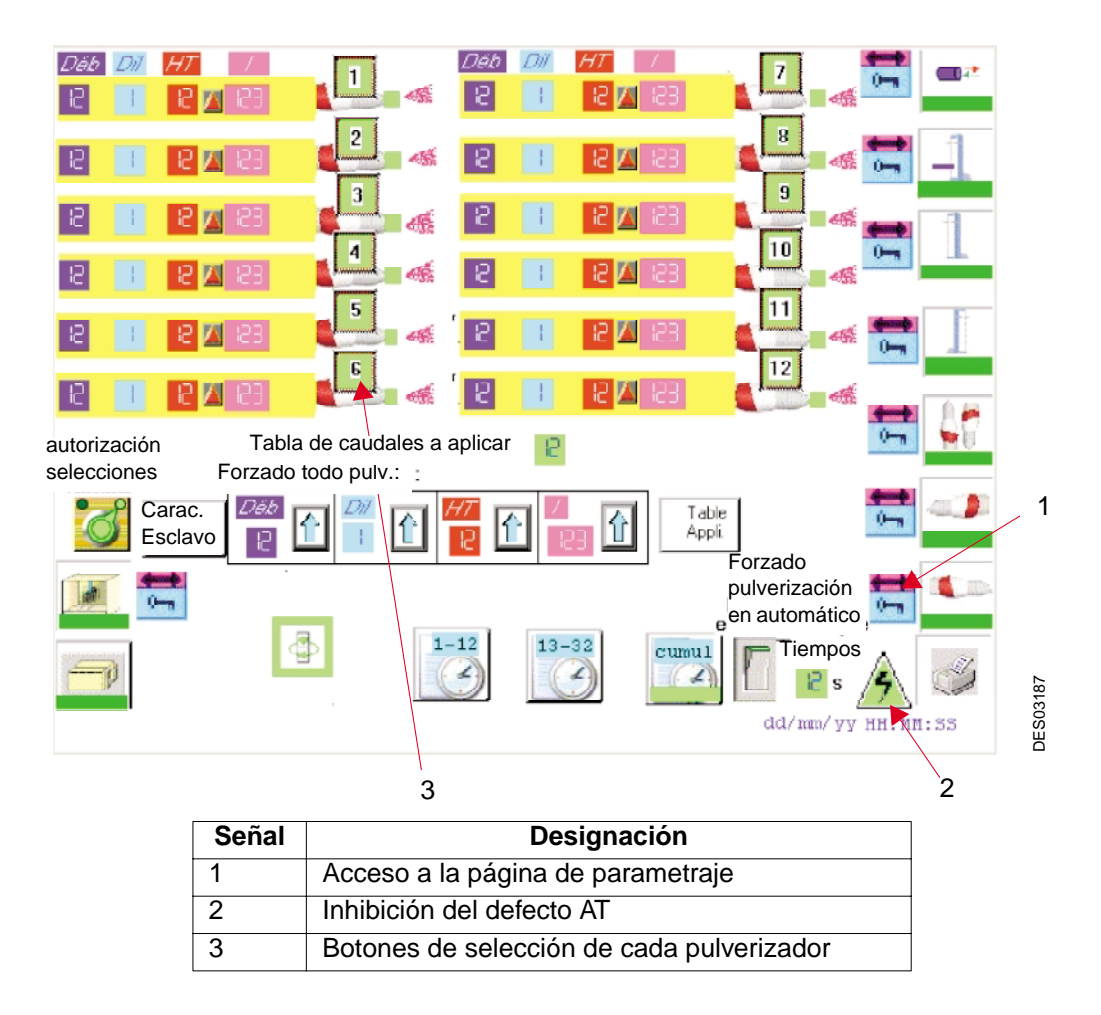

En modo parada, los pulverizadores se detienen.

Para modificar la selección de uno o varios pulverizadores, es necesario que se active la autorización

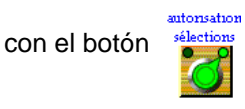

En modo ajuste cada pulverizador puede ser activado  $\begin{bmatrix} 1 \\ 1 \end{bmatrix}$  o desactivado  $\begin{bmatrix} 1 \\ 1 \end{bmatrix}$  apuntando sobre la

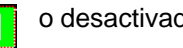

 selección correspondiente. La visualización de un pulverizador activo, se efectúa gracias a una zona color azul **.** Cuando se sale de este modo, se desactivan los pulverizadores.

En modo automático cada pulverizador puede ser activado  $\begin{bmatrix} 1 \\ 1 \end{bmatrix}$  o desactivado  $\begin{bmatrix} 1 \\ 1 \end{bmatrix}$  apuntando

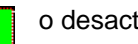

sobre la selección correspondiente. La visualización de un pulverizador activo, se efectúa gracias a una zona color verde **.** Cuando se sale de este modo, se desactivan los pulverizadores pero cuando se vuelve al modo automático vuelven a su estado anterior.

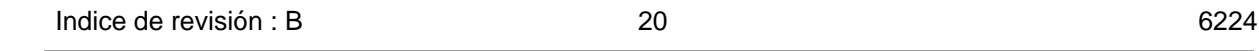

La autorización de proyección de polvo se señala por el símbolo en ajuste como en automático.

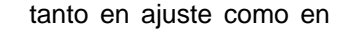

Por ejemplo, después de un cambio de color, cuando la instalación está en modo automático, se puede proyectar polvo con todos los pulverizadores durante un tiempo definido (máximo 99 segundos):

- escribir el tiempo de pulverización deseado
- validar por el interruptor

Al final de la pulverización, el interruptor pasa a rojo.

Los generadores AT de los pulverizadores se pueden poner en defecto. Esto provoca la parada del transportador.

En este caso, el rearme general permite rearrancar la instalación.

Si un defecto permanente no se puede rearmar, a fin de poder rearrancar la instalación con los otros generadores, se puede inhibir la lectura de defecto AT. En general, la inhibición de los defectos para los pulverizadores de izquierda se efectúa en la página de los pulverizadores de izquierda y los de la derecha en la página de los pulverizadores de derecha.

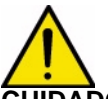

.

**CUIDADO : No retirar el generador sin cambiarlo por otro generador para conservar la continuidad del enlace serie.**

T<sup>abla</sup> ؛ Esta tecla permite acceder a las tablas de consignas preajustadas de los caudales, de dilución, de corriente suministradas. aplic.

Existen dos tipos de tabla:

- ya sea las tablas de consignas fijas preajustadas. En este caso la tabla se indica en la línea  $\Box$ , ella se asigna a todos los pulverizadores. **Tabla de caudales a aplicar**
- o las tablas de consignas variables en la longitud de una pieza, indicadas para cada pulverizador

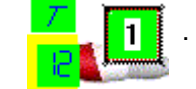

Estas tablas se detallan en los capítulos siguientesa.

arac. Esta tecla da acceso a una página que indica las características del CRN. sclavo Se puede acceder a ella con una contraseña.

La misma página existe para los pulverizadores de derecha y eventualmente los pulverizadores en el posicionador o fijos.

<span id="page-21-0"></span>6.4.2. Los parámetros de pulverización Para cada pulverizador se puede cambiar individualmente cada parámetro:

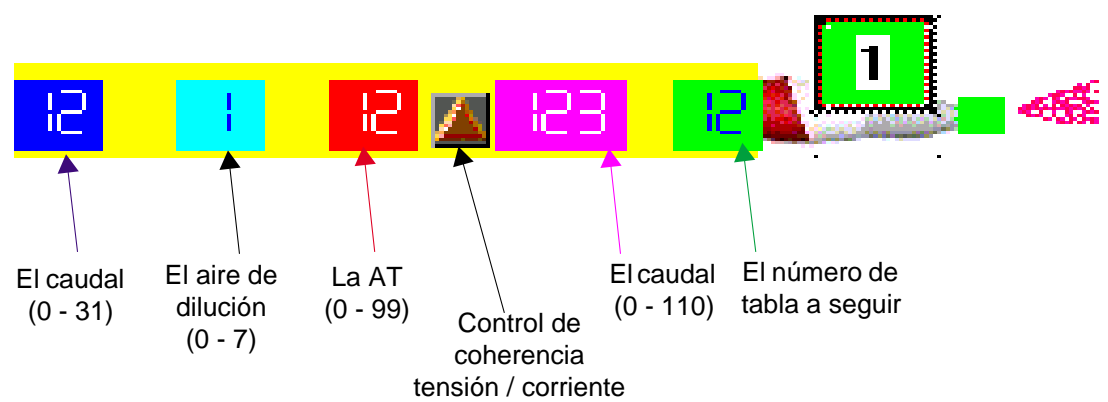

Apuntar el valor a modificar, aparece un teclado numérico: Escribir el valor, validarlo con "Intro"..

Un control de coherencia permite visualizar si las consignas de tensión y de corriente son compatibles. Si este no fuese le caso, el triángulo se enciende en rojo y el generador no toma en cuenta las consignas.

El número de la tabla que se debe seguir es opcional, se usa cuando hay variaciones de caudal en una pieza

Las consignas en una página se pueden escribir de una vez en la línea siguiente y luego pueden ser

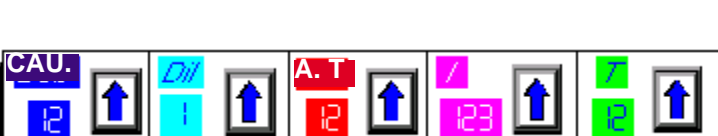

validadas por la flecha situada a la derecha del valor .

**CUIDADO : Si se usa una tabla de caudales, para que estas acciones sean tomadas en cuenta, es necesario que el número de la tabla solicitada sea igual a 0.**

#### <span id="page-22-0"></span>6.4.3. Los parámetros de pulverización

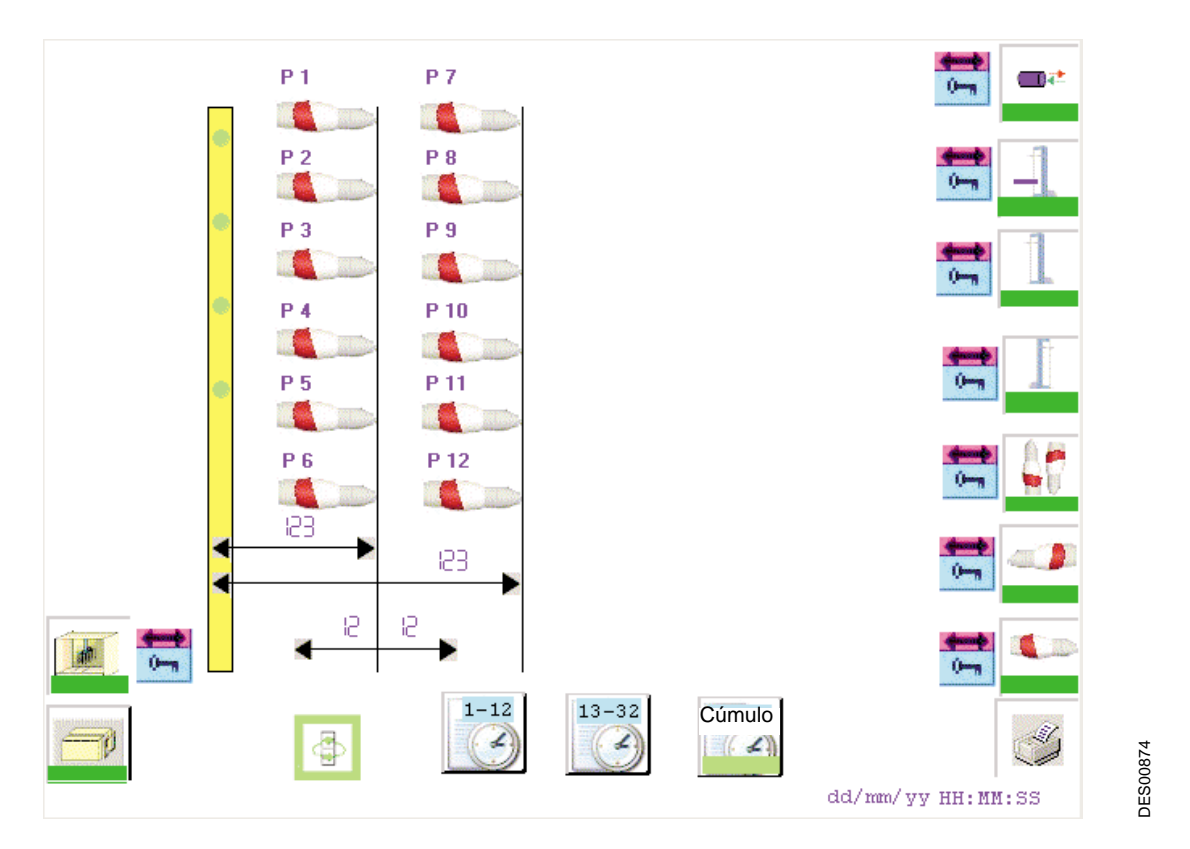

Los valores indicados en esta página se expresan en número de pulsos transportador.

Hay tantos parámetros de distancia entre la barrera de la célula que en cada rampa de pulverizadores. Estas distancias se usan para el lanzamiento y la parada de los pulverizadores.

El valor de anticipación es el mismo para todos los pulverizadores y permite la proyección de polvo antes que la pieza llegue delante de los pulverizadores.

De la misma manera, el atraso permite conservar la pulverización después del fin de la pieza.

La misma página existe para los pulverizadores de derecha y eventualmente los pulverizadores en el posicionador o fijos.

#### <span id="page-23-0"></span>6.4.4. Uso de pulverizadores con tablas de caudales

Esta página se llama a partir de una de las páginas de los pulverizadores tocando  $\parallel$ <sup>Tabla</sup>  $\parallel$  si se ha elegido esta opción.

Tabla aplic.

#### **Ejemplo de una tabla de caudales para 12 pulverizadores**

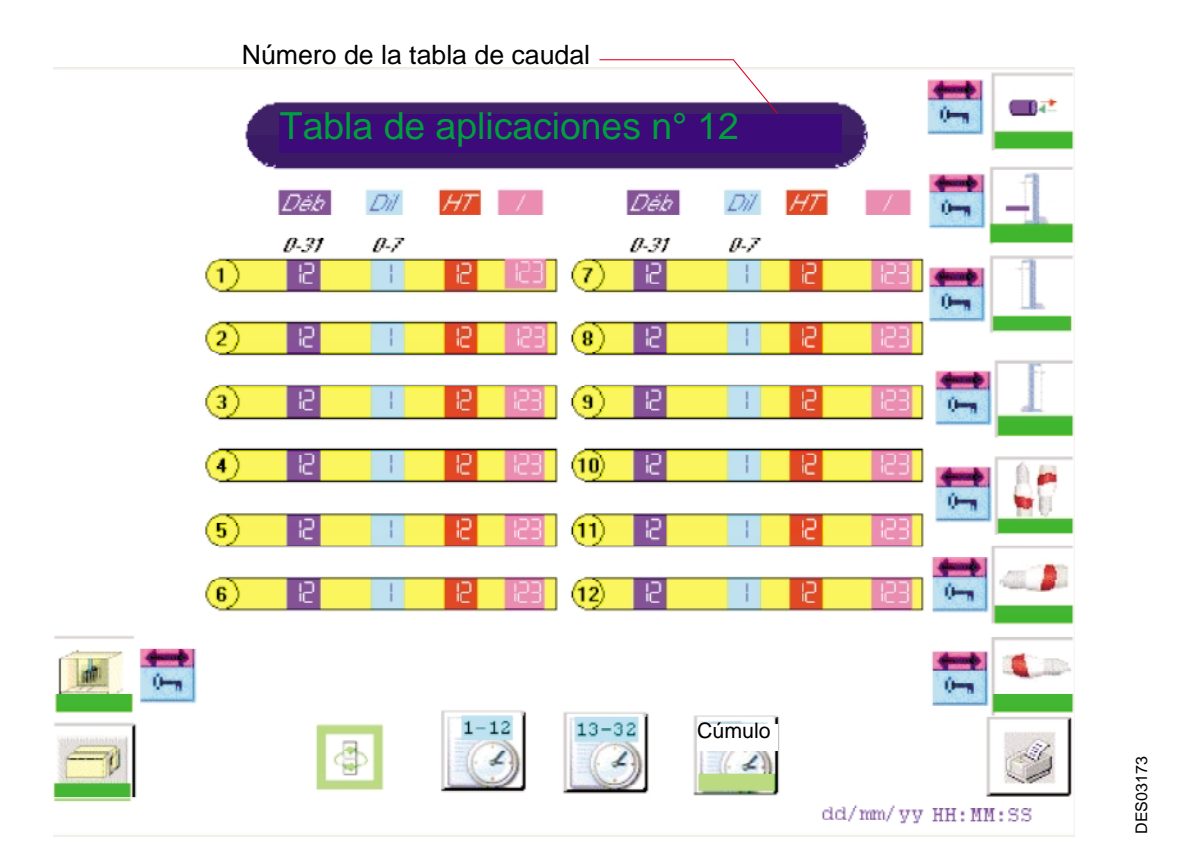

Las consignas de caudal, de dilución, de alta tensión y de corriente están escritas para cada pulverizador.

Cuando la tabla está en uso, se pueden cambiar los valores, estos cambios se toman en cuenta inmediatamente.

Una tabla de caudales se puede escribir o modificar sin alterar el funcionamiento de la instalación si la tabla no está en uso.

<span id="page-24-0"></span>6.4.5. Uso de pulverizadores con variación de caudales

Esta página se llama a partir de una de las páginas de los pulverizadores tocando  $\begin{bmatrix} \text{Tabla} \\ \text{s} \end{bmatrix}$  si se ha escogido esta opción. Tabla aplic.

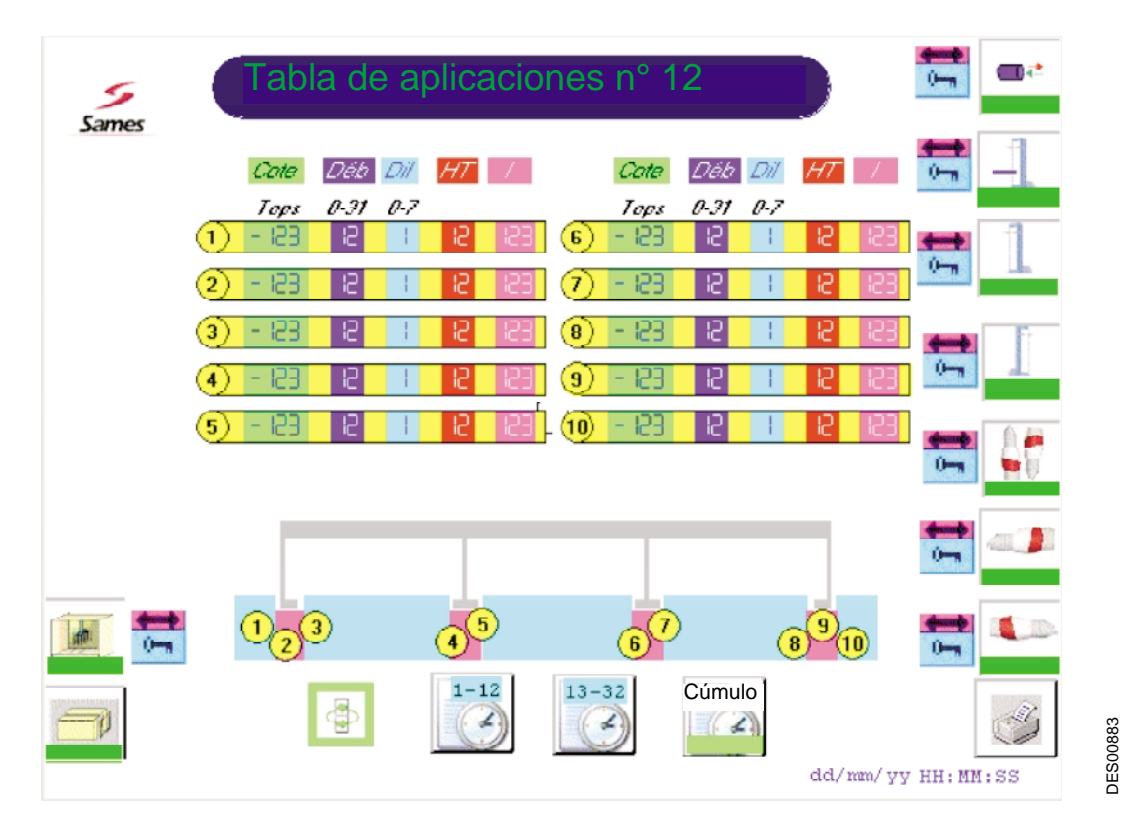

Este tipo de tabla permite hacer varias un caudal en una pieza.

La primera cota que puede ser negativa, sitúa en arranque de la pulverización antes del inicio de la pieza.

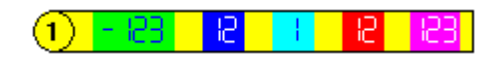

Los valores inscritos en estas líneas son las consignas iniciales.

En las líneas siguientes, se encontrarán las diferentes cotas para las que deben evolucionar las consignas. Sólo se han previsto diez variaciones de consignas máximo ente el inicio y el fin de la pieza.

Se pueden usar tablas diferentes para cada uno de los pulverizadores, esta selección se efectúa en la tabla de los pulverizadores de la izquierda y de la derecha.

#### <span id="page-25-0"></span>6.4.6. Estado de los CRN 457

Esta página se llama a partir de una de las páginas de los pulverizadores tocando habiendo introducido previamente la contraseña. .

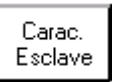

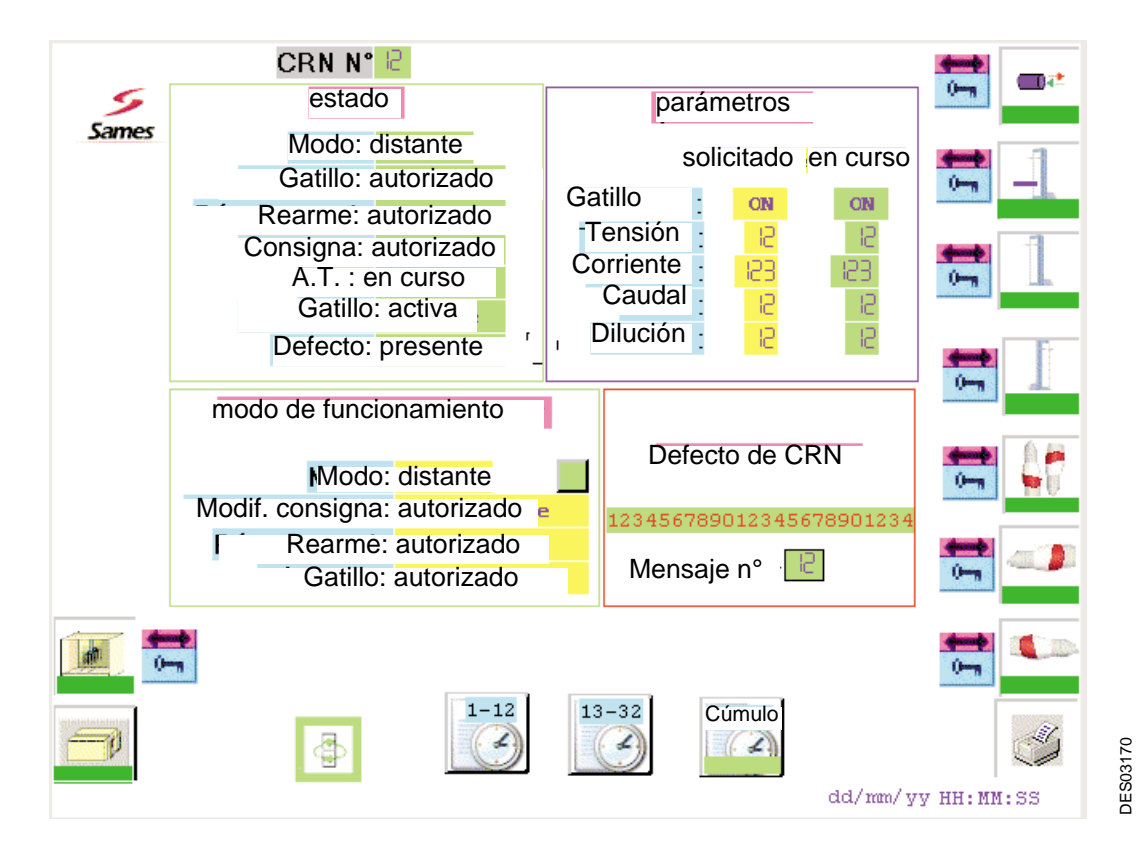

Esta página permite conocer el estado de cada CRN y modificar un parámetro.

**CUIDADO : Está reservada al mantenimiento para probar un CRN en particular.**

#### <span id="page-26-0"></span>**6.5. Robots en barrido**

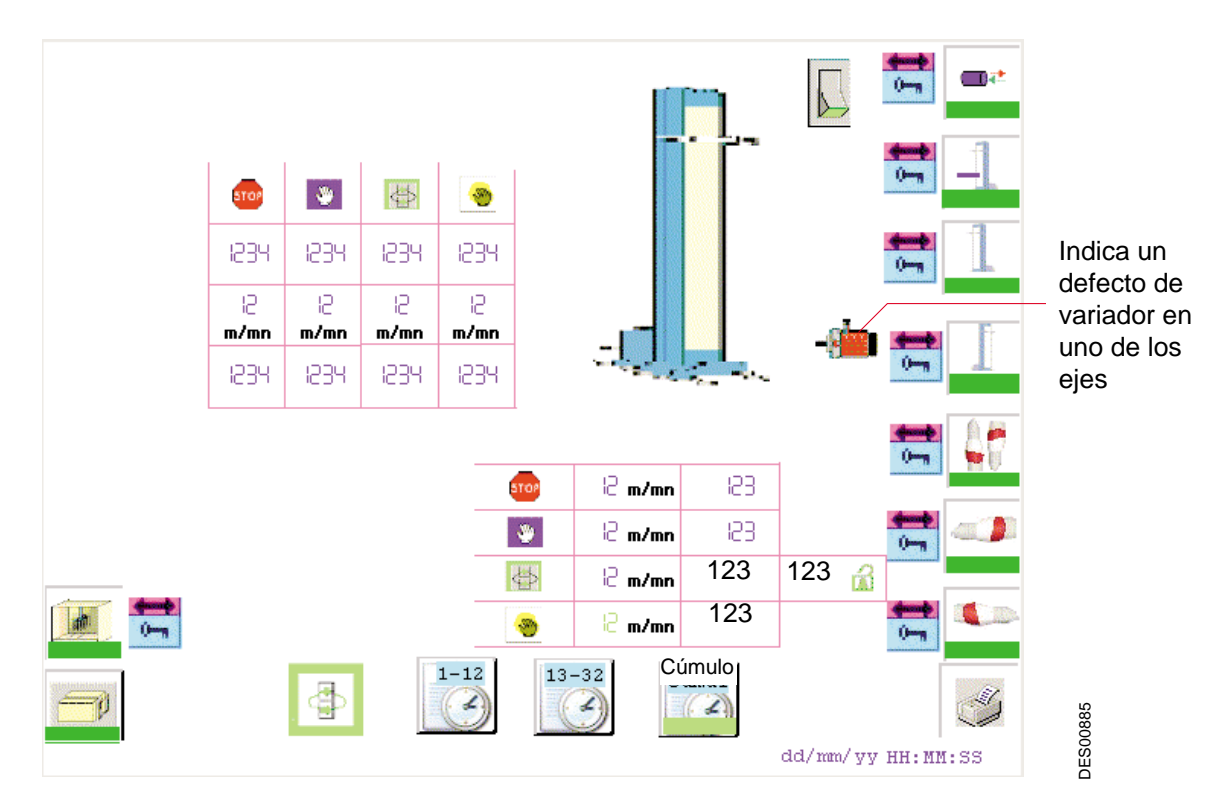

Para cada robot un botón  $\|\cdot\|$  permite efectuar la puesta en servicio o la puesta fuera de servicio

de los dos ejes de un robot.

A cada eje está asociada una tabla que permite fijar los valores de los movimientos en cada modo de funcionamiento.

Los valores modificables por el operador están escritos en azul o en violeta claro para los forzados, los valores en verde sólo se pueden leer.

Las consignas de inversión bajas y altas se expresan en puntos (0 a 10000) dentro de los límites memorizados durante el calibrado de los ejes.

Las consignas de gálibo se expresan en cm dentro de los límites memorizados durante el calibrado de los ejes.

Las velocidades de movimiento están en metros/minuto.

Gráficos de barras al lado de los ejes visualizan los potenciómetros de los diferentes ejes.

Flechas verticales  $\int u \, \text{oblícuas} \, \text{al}$  lado de los ejes de movimiento indican el estado de calibrado de cada eje:

- gris = eje no calibrado
- verde = eje no calibrado
- rojo = defecto de calibrado

Para los ejes de gálibo, existe una posición de forzado en modo automático para alejar o acercar los pulverizadores a las piezas que pasan por la cabina. Este forzado es y permanece válido mientas el valor escrito sea diferente de cero, se efectúa bajo la responsabilidad del operador.

Indice de revisión : B 27 6224

#### <span id="page-27-0"></span>**6.6. Parámetros de los ejes de los robots**

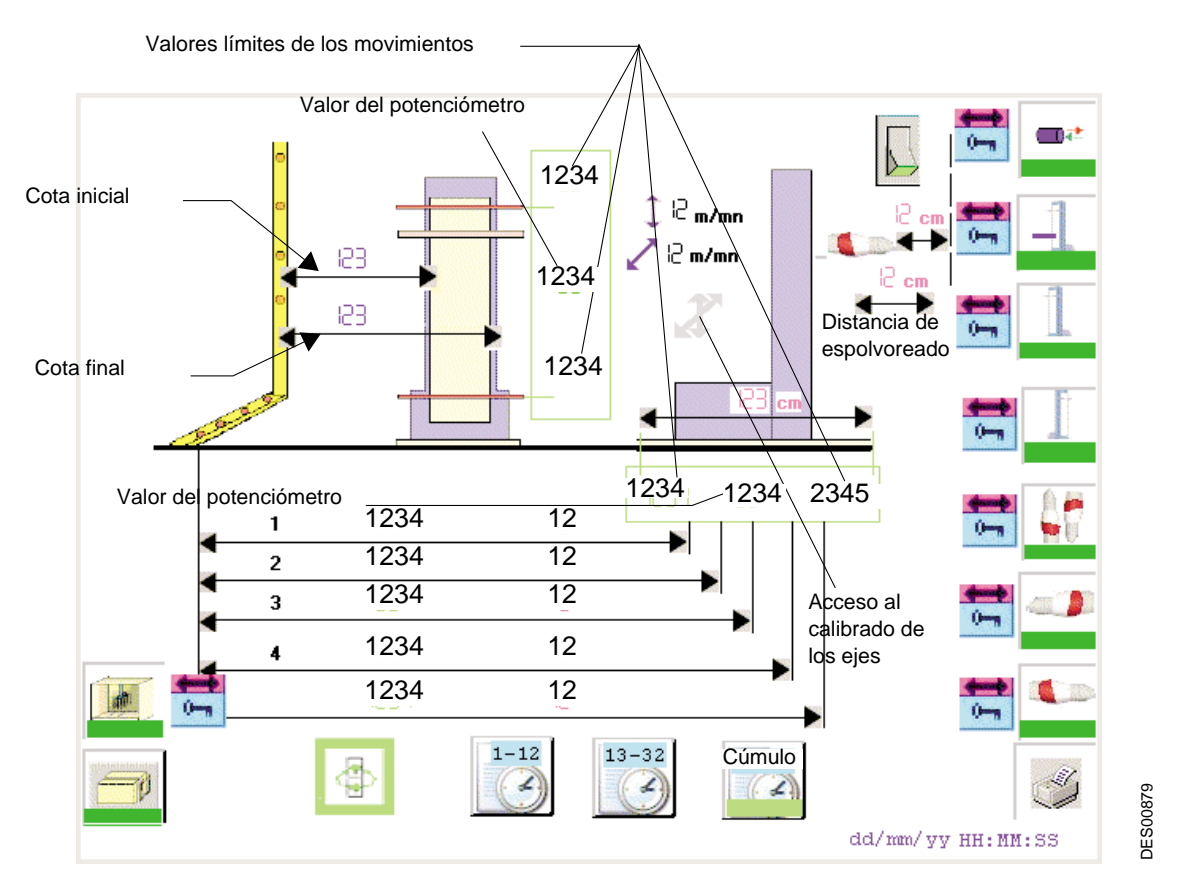

Los valores límites de los movimientos se memorizan durante el calibrado de cada eje. Ellos se usan:

- para limitar los valores ingresados por el operador,
- para ajustar los potenciómetros del eje: posicionando el eje en un tope, se puede controlar si el valor leído en el potenciómetro es sensiblemente el mismo que el que fue memorizado a la puesta en servicio

**El calibrado** de un eje se debe realizar después de una intervención en el potenciómetro asociado a un eje.

**CUIDADO : Para realizar un calibrado del eje, es necesario estar en modo ajuste y el robot debe estar seleccionado.** 

- - Durante la puesta en servicio, actualizar la carrera total del gálibo
- Apuntar en el símbolo de calibrado
- Seleccionar 1 para el eje vertical, o **para el eje de gálibo.**

El movimiento va de un tope a otro y el autómata los memoriza.

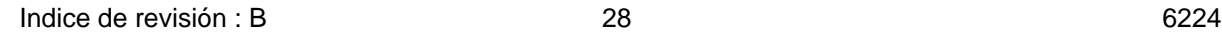

#### **Las distancias**

La cota inicial define el inicio del movimiento de gálibo a la llegada de una pieza.

Entre las cotas de inicio y de fin el robot toma el valor del gálibo más importante durante el paso de las piezas. Por esto es importante que la diferencia entre estas dos distancias sea superior a la separación entre las rampas extremas de los pulverizadores. La cota inicial definirá el inicio del movimiento de gálibo a la llegada de una pieza. Estas cotas se expresan en número de tops transportador.

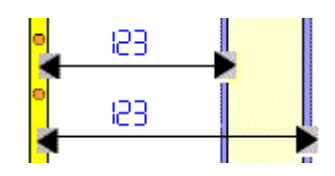

En función de las células ocultadas por el gálibo de las piezas, la posición horizontal de los robots se activa al valor indicado para cada célula. Estas cotas se expresan en centímetros.

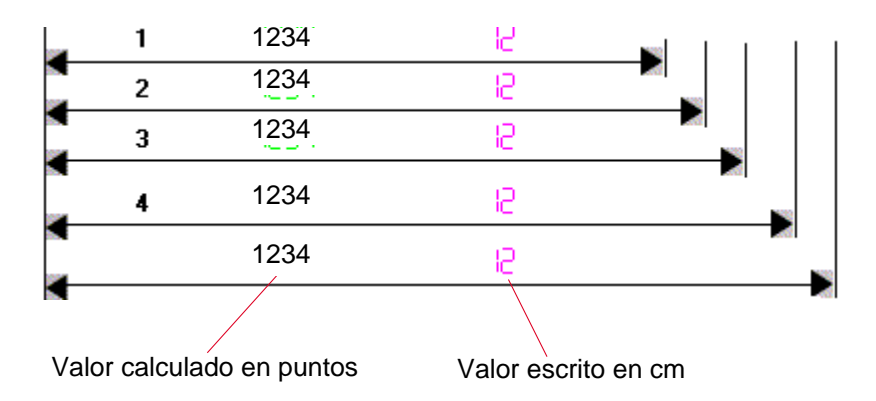

1: Posición que corresponde a la ocultación de la célula más alejada del eje del transportador

4: Posición que corresponde a la ocultación de la célula más cercana del eje del transportador

La última posición corresponde al paso de una pieza que no oculta ninguna célula de gálibo.

#### <span id="page-29-0"></span>**6.7. Células**

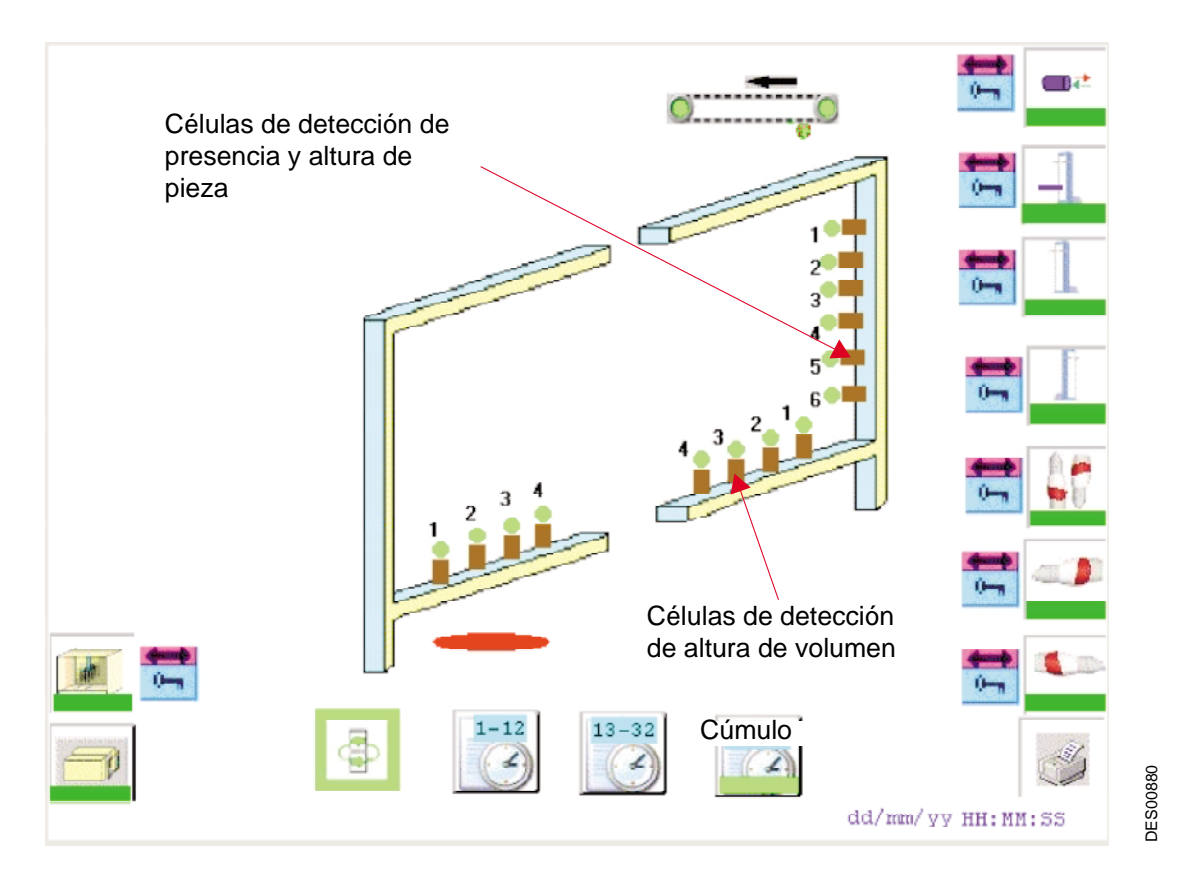

Las células o la barrera de células están montadas en barrera en un pórtico situado antes de la cabina. En esta pantalla sólo están representados los receptores. Cuando se trata de una barrera, la programación de la barrera reúne una cierta cantidad de células para formar una sola.

Las células situadas en la altura del pórtico están destinadas a determinar el número de pulverizadores a poner en servicio en el momento del paso de la pieza. De esta manera, a cada una de las células está asociado uno o varios pulverizadores de una rampa vertical.

Si los pulverizadores están dispuestos en una rampa horizontal, cada célula ocultada determina una altura de barrido con el o los pulverizadores a poner en acción.

Las células situadas en la parte inferior del pórtico a cada lado del eje del transportador, definen los gálibos de izquierda y de derecha de los volúmenes.

Si estas células no son ocultadas durante el paso de una pieza, esta se define como una pieza plana. Los gálibos de los robots se avanzarán al máximo durante el paso de la pieza plana.

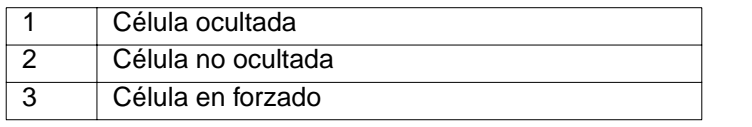

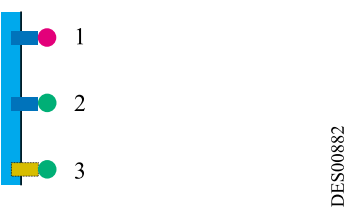

A fin de cubrir todos los tipos de piezas y sobre todo las difíciles de detectar, se ha previsto que cada célula del pórtico pueda ser forzada:

- El forzado de la célula de la altura más baja de la pieza hará que se disparen todos los pulverizadores,
- El forzado de la célula de la altura más baja de un volumen fijará el posicionador en posición baja,
- El forzado de una de las células de la altura del volumen fijará la altura mínima de posicionador, si una célula inferior a la que está forzada es ocultada, esta célula para a ser preponderante,
- El forzado de una célula de gálibo determina el valor máximo del eje de gálibo durante el paso de un volumen.

Los defectos de las células se tratan por grupo de células de la misma naturaleza. Un grupo se declara en defecto si una de las células permanece ocultada por una longitud superior a la mayor de las piezas a tratar.

Cuando un grupo está averiado, aparece un oval rojo al lado de este grupo .

#### <span id="page-31-0"></span>**6.8. Central de proyección de polvo**

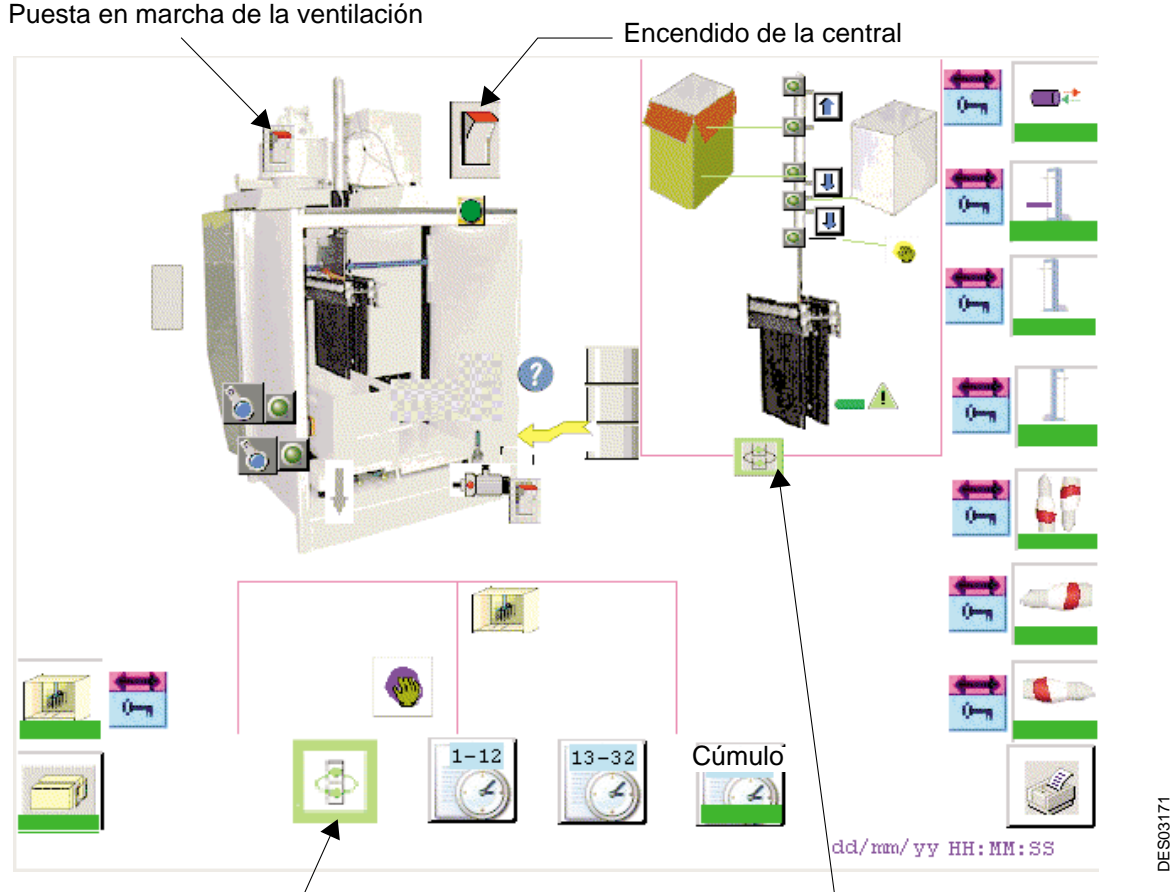

Modo de funcionamientode la cabina Modo de funcionamiento de los cilindros de la central

Existen varias opciones posibles en esta central:

- Elección del contenedor de polvo, cartón o depósito
- Posibilidad de alimentación automática de polvo nuevo en el caso de un depósito,

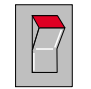

La puesta en servicio general de la central se efectúa por el interruptor situado en la parte superior de la página en modo ajuste, ella se fuerza en modo automático.

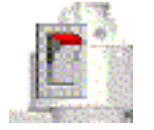

 La ventilación se pone en servicio al efectuar la puesta en servicio general. Luego, el operador puede actuar sobre este mando gracias a un interruptor en modo ajuste.

#### <span id="page-32-0"></span>6.8.1. Mandos manuales de los cilindros en la central

Los desplazamientos del cilindro de los venturi pueden ser efectuados manualmente en las posiciones alta, baja del depósito, baja de limpieza:

- <span id="page-32-1"></span>• - Pulsar la flecha correspondiente a la posición que se desea alcanzar.
- Para la posición de limpieza, se debe pulsar de manera continua el botón de autorización de bajada. Si se suelta el botón se suspende la bajada

6.8.2. Instalación de un contenedor

seleccionar esta flecha con el color verde.

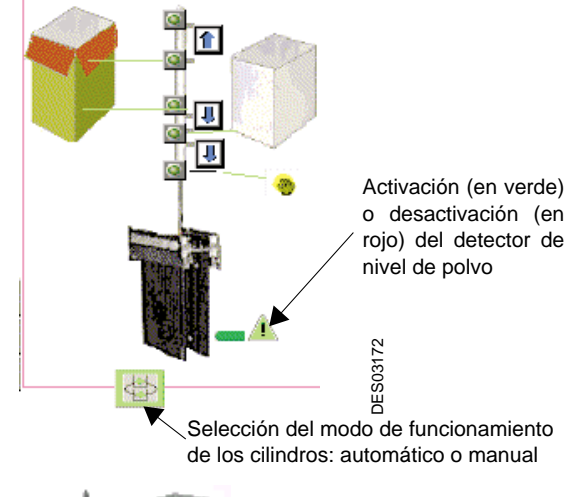

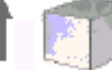

Para posicionar o cambiar el contenedor, pulsar la flecha, de este símbolo, pulsar la flecha, de este símbolo,

- Parar la central, el cilindro de los venturi sube si estaba en posición baja. Si el cilindro no está en posición alta, hacerlo subir en modo ajuste de la central.
- <span id="page-32-2"></span>• Definir el tipo del contenedor apuntando con el ratón sobre el símbolo  $\mathbb{R}$  situado bajo el dibujo de la cabina y seleccionándolo con las flechas de navegación:

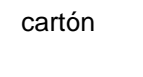

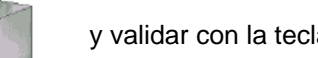

cartón o depósito y validar con la tecla " Intro ".

<span id="page-32-3"></span>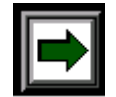

Durante el cambio de contenedor o durante el ciclo de limpieza, aparece este pictograma en el que debe pulsar el operador para continuar el ciclo.

6.8.3. Selección del transporte de polvo nuevo

El transporte automático se asegura heciendo pasar la la flecha a color verde

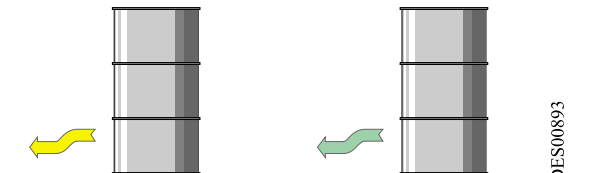

#### 6.8.4. Desobstrucción de los cartuchos

La desobstrucción de los cartuchos es manual. Se efectúa haciendo pasar el rectángulo al color amarillo .

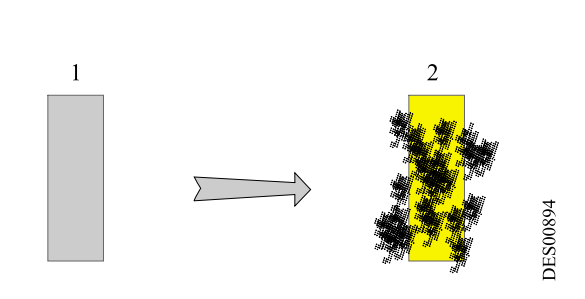

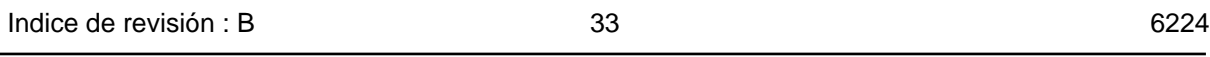

# <span id="page-33-0"></span>**6.9. El ciclo de limpieza**

Sincronización entre la limpieza de la cabina y la limpieza de la central de polvo.

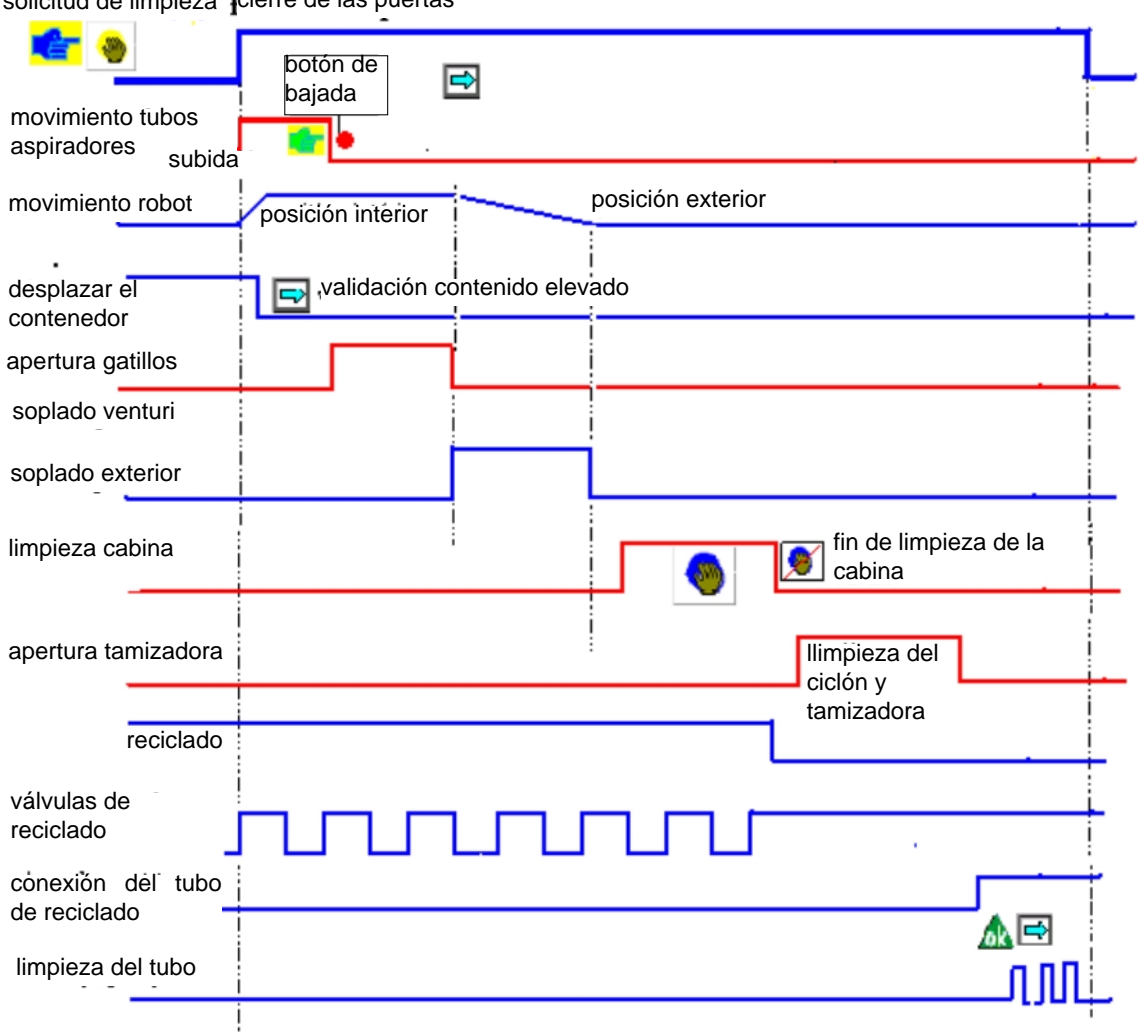

solicitud de limpieza cierre de las puertas

#### **Procedimiento de limpieza**

- 1 La central de proyección de polvo y la cabina deben estar en marcha con la ventilación.
- 

2 Pasar al modo limpieza  $\|$  s is robots avanzan en la cabina, los tubos aspiradores suben.

- 3 Cerrar las puertas de la cabina y rearmar el defecto " puertas cabina " con el botón de rearmado azul situado en la puerta del armario.
- 4 Retirar el depósito de polvo dejando el tubo de reciclaje en el depósito.
- 

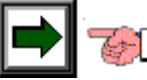

5 En la pantalla aparece  $\|\Box\|$  yalidar el contenedor retirado pulsando la flecha.

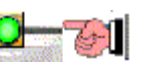

6 Aparece en la pantalla , pulsar el botón verde de la central hasta que los tubos aspiradores entren en contacto con las botellas de soplado.

- 7 El soplado interior de los pulverizadores se efectúa automáticamente, luego se efectúa el soplado exterior durante el retroceso de los robots.
- 8 Al final del soplado exterior, entrar en la cabina y limpiarla.
- 9 Al final de la limpieza interior, pulsar para que aparezca

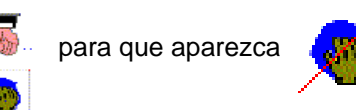

- 10 Abrir el ciclón, retirar y limpiar el tamiz y el reductor de velocidad en la central de proyección de polvo. Limpiar la central de proyección de polvo
- 

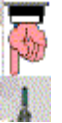

11 En la pantalla aparece , conectar el tubo de reciclaje a la central.

12 Cuando el tubo está conectado, pulsar sobre el punto de interrogación (2), para visualizar

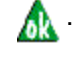

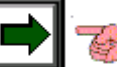

13 En la pantalla aparece  $\|\blacksquare\|$ , validar el soplado pulsando la flecha...

14 Al final del soplado, limpiar el cono y el ciclón, colocar el tamiz y el reductor de velocidad, cerrar la parte inferior del ciclón, en la pantalla aparece,

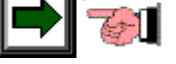

- 15 Validar el fin de la limpieza pulsando la flecha, los tubos aspiradores suben, el modo de funcionamiento pasa al modo automático.
- 16 Poner un depósito de polvo en la central, pulsar el botón verde para hacer bajar los tubos aspiradores, abrir las puertas, la istalación queda lista para funcionar.

#### <span id="page-35-0"></span>**6.10. Seguimiento de la producción**

Según el número de pulverizadores, existen una o dos páginas que indican los tiempos de producción.

La primera parte se llama con la tecla , la segunda con la tecla

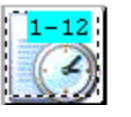

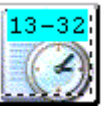

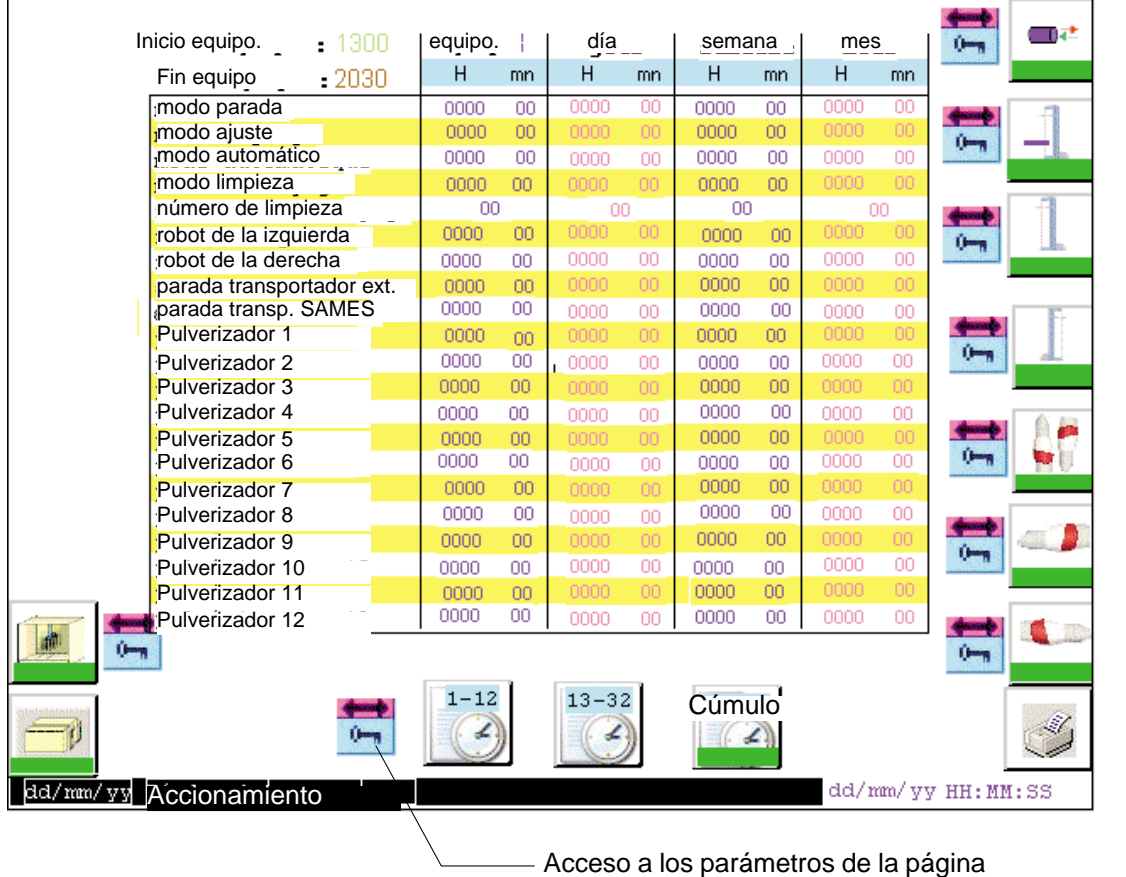

Esta página presenta los tiempos acumulados calculados y no modificables en esta pantalla:

- del equipo en curso, los horarios de los equipos están definidos en la página parámetros. los tiempos se ponen a 0 en el momento del cambio de equipo.
- de la jornada, se ponen a 0 a 0h00min.
- de la semana, se ponen a 0 el domingo a 0h00min.
- del mes, se ponen a 0 el 1er día del mes a 0h00mn.

DES03169

DES03169

#### <span id="page-36-0"></span>**6.11. Cúmulo de los tiempos**

Esta página se llama con la tecla

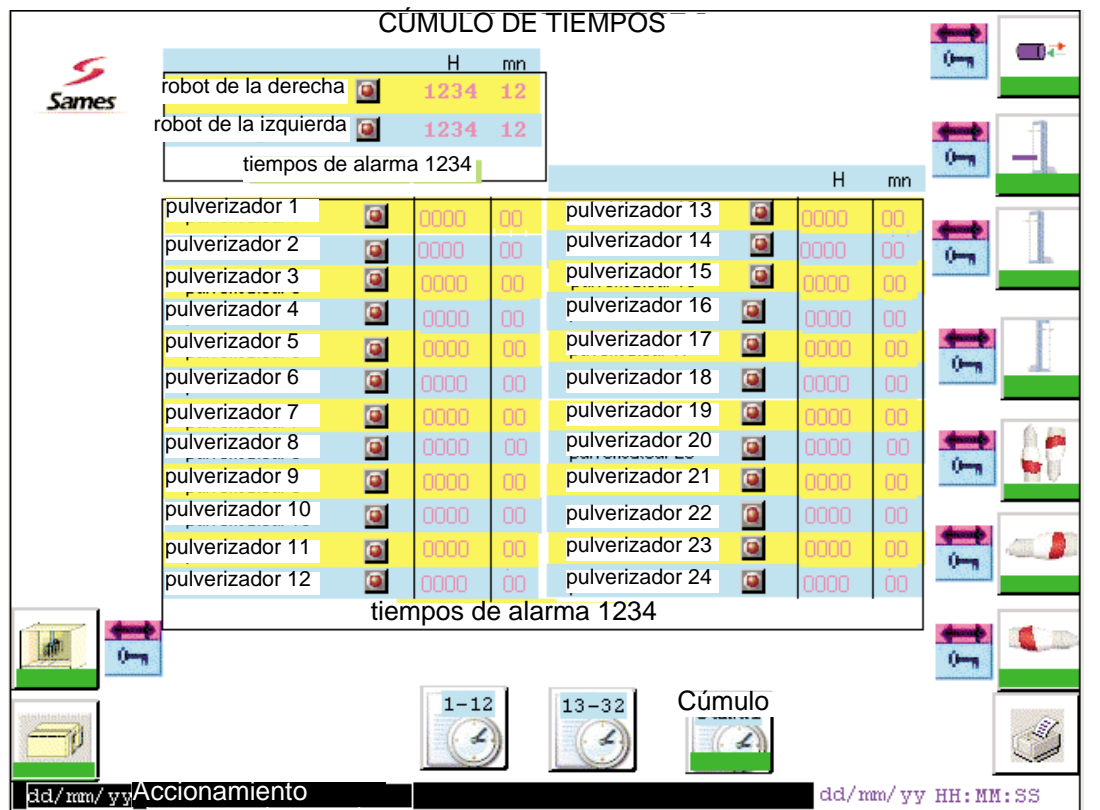

Cúmulo

 $(2)$ 

Esta pantalla permite fijar las alarmas para efectuar el mantenimiento :

- sobre los movimientos de los robots
- sobre los pulverizadores

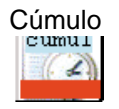

Cuando el tiempo acumulado de uso de un elemento rebasa el tiempo de alarma establecido, la barra de estado situada bajo el pictograma de cúmulo, pasa a rojo en todas las pantallas del terminal.

Al llamar esta página, un pequeño indicador visualiza el o los elementos que hayan rebasado el tiempo.

Después de la intervención, se debe poner el valor a 0.

DES03167

**DES03167** 

#### <span id="page-37-0"></span>**6.12. Historial de los defectos**

Esta página se llama pulsando la barra inferior.

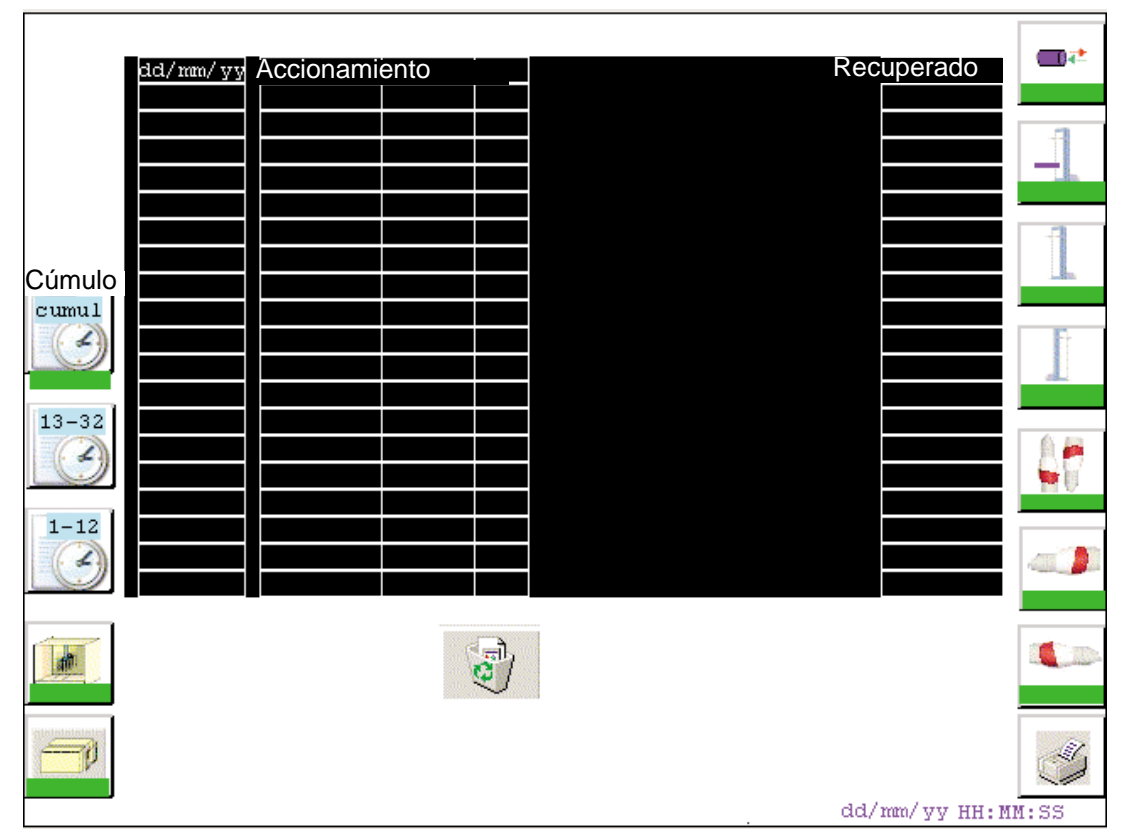

DES00861 DES00861

Los defectos visualizados tienen la fecha y la hora :

• un defecto que llega se escribe sobre fondo de color rojo ex:

dd/mm/yy Accionamiento

• un defecto reconocido y siempre presente está sobre fondo amarillo ex:

ad/mm/yy Accionamiento

• la desaparición del defecto se escribe sobre fondo verde ex:

dd/mm/yy Accionamiento

Para borrar el historial, pulsar

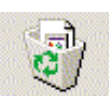

a a shekara

#### <span id="page-38-0"></span>**6.13. Puesta a la hora del terminal**

Se llama esta página pulsando la visualización de la hora a la derecha de la barra inferior de la página principal.

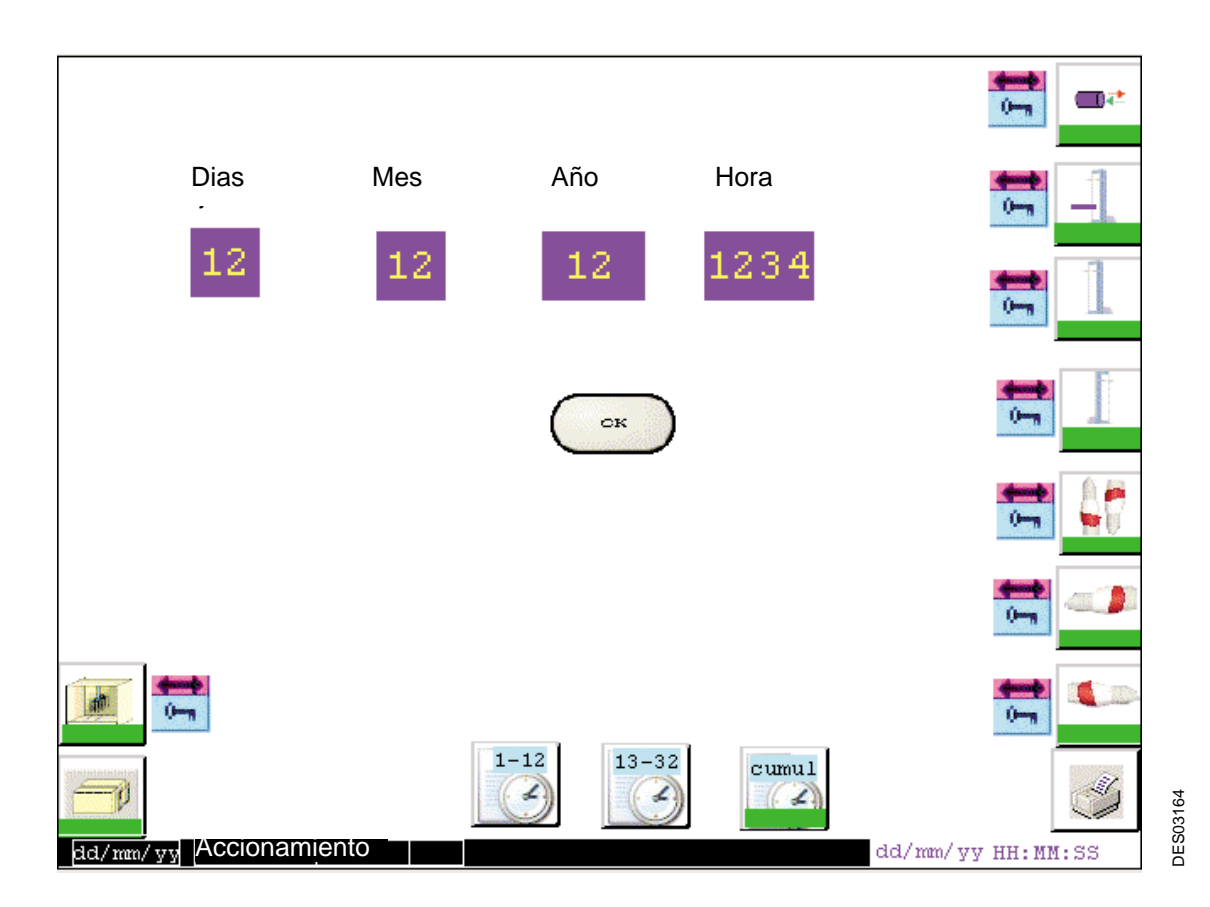

Después de la actualización de la hora, validar pulsando **no compulsa en la principal de la hora**, validar pulsando modificación en la visualización en la parte inferior de la pantalla.

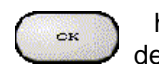

# <span id="page-39-2"></span><span id="page-39-1"></span><span id="page-39-0"></span>**7. Mantenimiento**

#### **7.1. Mantenimiento preventivo**

Ver los manuales de uso de los diferentes aparatos que componen la instalación [ver § 1.1 pagine 5](#page-4-3).

#### **7.2. Mantenimiento correctivo**

Para los fallos específicos a un elemento de la instalación, ver el manual de uso correspondiente [ver §](#page-4-3) [1.1 pagine 5](#page-4-3).

Si el retorno del potenciómetro non evoluciona, o si hay una inversión del eje a la demanda de calibración, verificar se el reciprocador se desplaza hacia arriba (eje vertical) o dentro de la cabina (eje horizontal) en primer lugar. Si no, invertir las dos fases motor. Verificar se el retorno potenciómetro PA del eje es al máximo en tope alto y en tope dentro de la cabina.

#### **Repuesta en marcha después de la aparición de un fallo:**

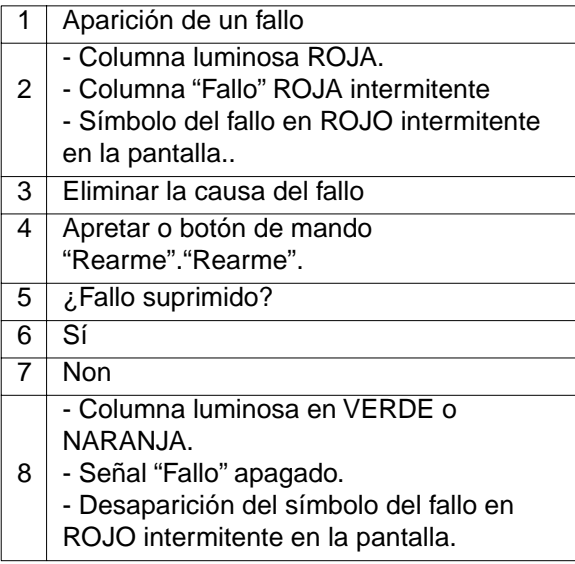

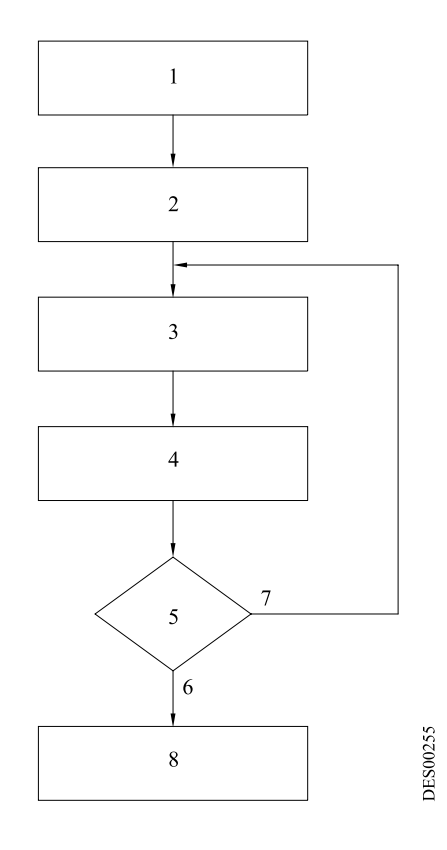

# <span id="page-40-2"></span><span id="page-40-1"></span><span id="page-40-0"></span>**8. Piezas de recambios**

## **8.1. Células**

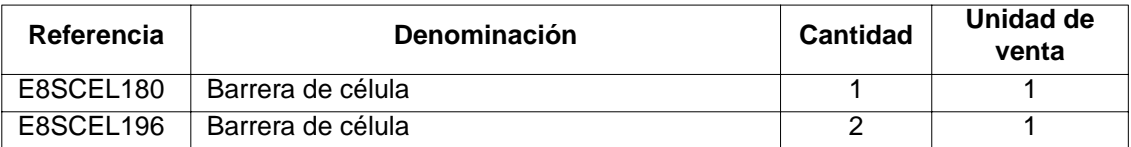

#### **8.2. Características de los fusibles Cartucho fusibles dentro del armario PVV**

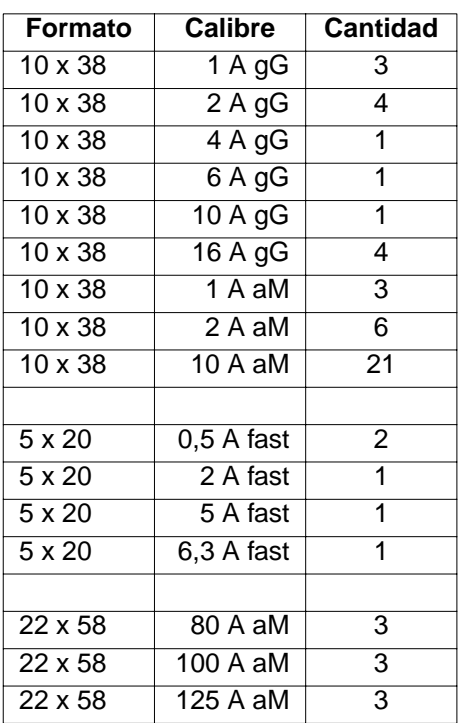

# <span id="page-41-0"></span>**9. Medida del ruido**

Medida del ruido al puesto de trabajo conforme al diario oficial del 7/08/92, norma máquina; adjunto 1 sección 8 del título 1º decreto 92.767 El fabricante:

**SAMES Technologies**

13 chemin de Malacher 38243 Meylan France Tel. (33) 04-76-41-60-60. Fax (33) 04-76-41-60-90

Declara que con respecto a la instalación llamada: **INSTALACIÓN DE POLVO PVV** Referencia:

Esquema tipo de la instalación:

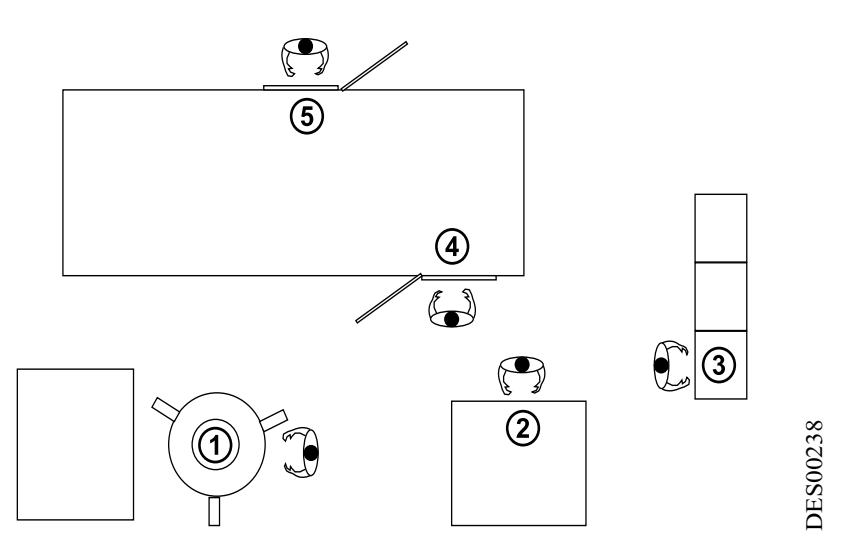

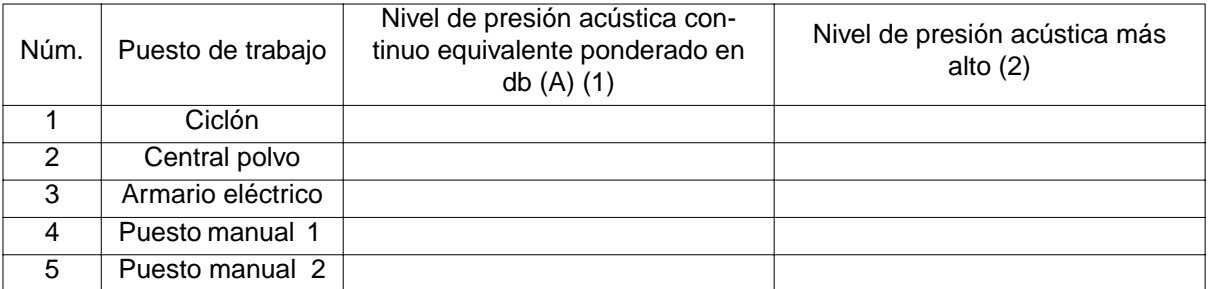

**(1)**: Dar la medida si ella es superior a 70 dB (A). Mencionar si ella es inferior o igual a 70 dB (A). **(2):** Dar la medida si ella es superior a 135 dB. Mencionar si ella es inferior o igual a 135 dB.

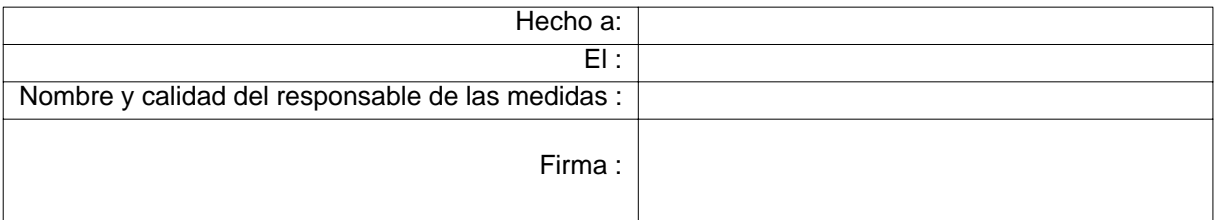

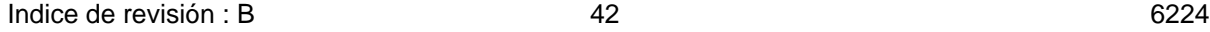

# <span id="page-42-0"></span>**10. Directiva máquina**

Declaración de incorporación conforme a la directiva máquina (Directiva máquinas 98 / 37 / CE):

El fabricante:

**SAMES Technologies**  13 chemin de Malacher 38243 Meylan France

Declara que: con respecto a la instalación llamada:

# **INSTALACI N DE POLVO TIPO "PVV EASYCOLOR"**

Referencia :

Es proyectado según las disposiciones de la "Directiva máquinas 98 / 37 / CE"..

La documentación técnica del equipo arriba expuesto es archivado por:

**SAMES Technologies** 13 chemin de Malacher 38243 Meylan France Tel. (33) 04-76-41-60-60.

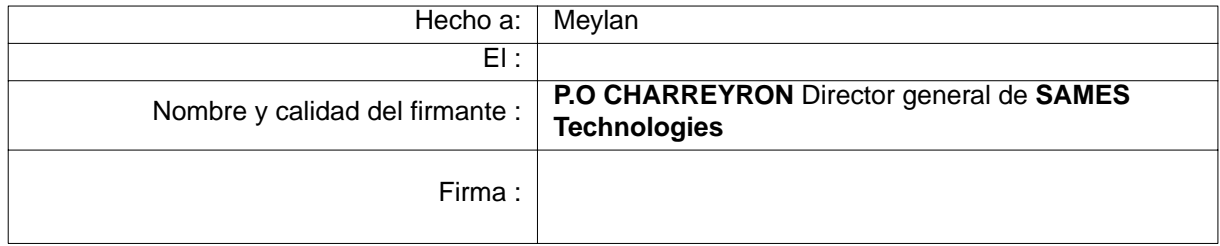

**CUIDADO : Prohibido colocar en marcha un de los equipos de la instalación arriba mencionada antes que la instalación PVV EASYCOLOR non sea declarada conforme a las disposiciones de la directiva 98 / 37 CE.**